## ABSTRACT

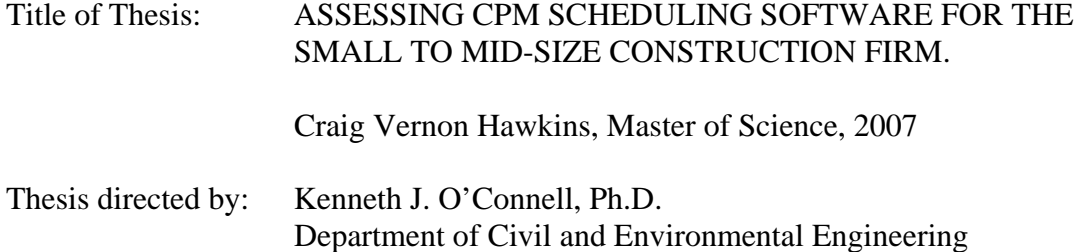

An analysis of the results of a regional survey and a comparison of three commonly used programs, SureTrak, Primavera Contractor, and Microsoft (MS) Project, was undertaken. Selected because of their comparable cost structure and their wide acceptance in the industry, these three programs were evaluated on the basis of the features construction managers use to manage their projects.

The results indicate that each program had many benefits. However, MS Project and Primavera Contractor both scored better than SureTrak on the overall rating. MS project also scored best in terms of ease of use. It must be noted that this study is based on a comparison of use on relatively small projects (approximately \$500,000 in final value and four months duration) and that the results on larger, more complex projects might be different.

## ASSESSING CPM SCHEDULING SOFTWARE FOR THE SMALL TO MID-SIZE CONSTRUCTION FIRM

by

Craig Vernon Hawkins

Thesis submitted to the Faculty of the Graduate School of the University of Maryland, College Park in partial fulfillment Of the requirements for the degree of Masters of Science 2007

Advisory Committee: Kenneth J. O'Connell, Ph.D. Chair Professor Gregory B. Baecher John H. Cable, R.A., PMP Professor Miroslaw J. Skibniewski

©Copyright by

Craig Vernon Hawkins

2007

# TABLE OF CONTENTS

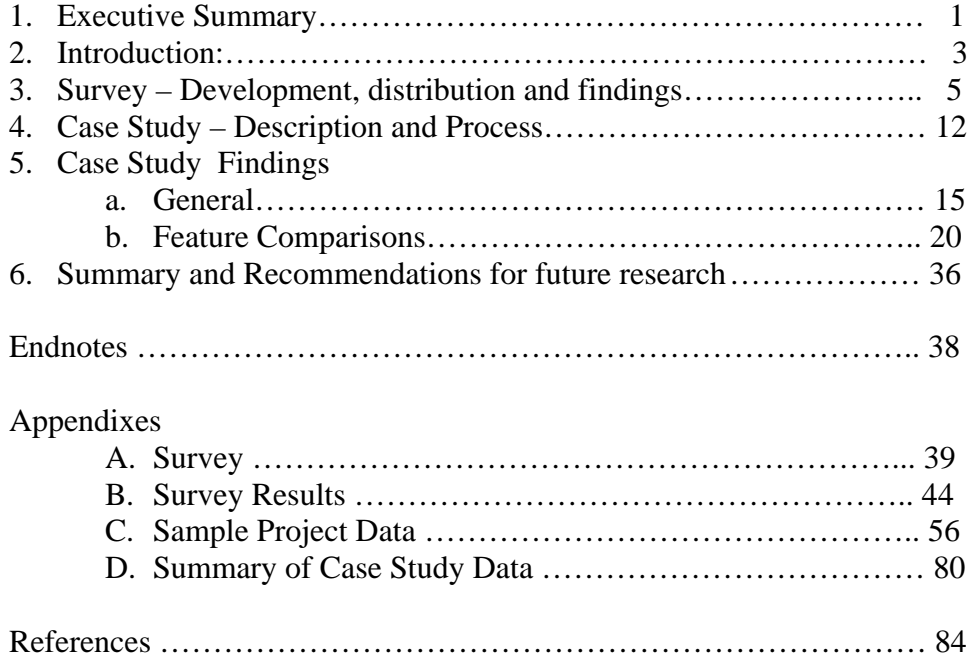

## **Executive Summary:**

Critical Path Method (CPM) scheduling is a well established method to schedule large, complex construction projects. Use of CPM by large national firms has been well documented in several studies. This paper addresses the use of CPM by smaller, regional firms with a focus on the Mid-Atlantic area. The barriers smaller firms must overcome to access the CPM features best suited to managing construction projects were reviewed by comparing three commonly used software packages: Microsoft Project, SureTrak, and Primavera Contractor. These packages were selected for their comparable single station costs and features. The schedule for an actual project was entered into each program, updated, and revised as it would be throughout a project. The features, reports and graphics desired, as determined by a survey of Mid-Atlantic contractors, were reviewed for each software package and compared.

Survey responses indicated that while the use of CPM scheduling is widespread, the extent to which available program features are used is limited. All respondents reported using CPM on at least some of their projects, while 85% indicated use on most, if not all projects. Additionally 95% reported doing the majority of the CPM work in-house with only 5% outsourcing all of the work.

Of those firms internally to creating, maintaining and managing the CPM schedule, 84% used 1 of the 3 programs reviewed and some of them used multiple programs. Although

there were numerous reasons cited by survey respondents that they consider when selecting a software package, the most frequently mentioned, ease of use, was tested based on time to complete project set-up, activity updates and logic revisions for the sample project. Based on this criterion alone, Microsoft Project was the clear choice – approximately 33% faster to set-up or revise and 20% faster to update. In practice, however, as many firms employed the use of SureTrak by Primavera as Microsoft Project, 42% each, with far fewer using Primavera's newer offering, Contractor, 5%.

#### **Introduction:**

The most important tool used by project managers in the construction industry to plan, control, and assess their projects is Critical Path Method (CPM) scheduling. Considering the state of information technology available to today's project manager, the array of CPM tools can be overwhelming. The purpose of this study is to compare and contrast some of the most commonly available systems used on smaller commercial projects.

The CPM scheduling methodology was developed by DuPont in the 1950's to assist in the control and monitoring of engineering and construction projects.<sup>1</sup> CPM quickly grew in popularity among larger construction firms. By 1974, over 50% of the ENR top 400 construction firms used CPM. With the introduction of personal computers and PC based software, the use of CPM scheduling continued to grow. By 1990, a second study of ENR 400 contractors reported that 93% were using CPM in some fashion with only 14% (as compared to 45% in the earlier study) seldom or non-users. The use of CPM by ENR top 400 contractors grew to over 98% by 2004. The primary use of CPM by larger firms has been for planning projects prior to start of construction. The secondary use is for periodic control of the work during construction.<sup>2</sup>

Although the growth in CPM use by top firms, those firms listed in ENR's top 400, is well documented, the use by the smaller regional firms that perform most of the construction in this country has not been as thoroughly researched. The survey conducted

as part of this study focused on the use of CPM by commercial builders in the Mid-Atlantic area (Washington DC Metro area to Philadelphia Metro area), with 70% of the respondents with annual volumes below \$150million and therefore smaller than those listed in ENR's top 400 list

As larger firms have learned, the use of CPM results in less schedule slip (i.e. better ontime performance), less cost growth, and better overall cost performance. Additionally, the use of resource loaded schedules further improves these objectives. The benefits of CPM are such that 47.6% of owners, those firms, and individuals paying for construction, now require its use on over all of their projects.<sup>3</sup>

CPM implementation does not come without a cost. Its use requires a significant allocation of management time and money during construction. Setting up and monitoring a basic CPM can cost 0.5% of the work for projects over \$1m and can jump to 1% and higher for smaller projects. The cost of resource planning and cost control adds an additional  $0.3\%$  of the total construction.<sup>4</sup> The research presented herein addresses how the Contractor can control these costs.

## **The Survey**:

The goal of the survey was to determine the scheduling practices employed by construction contractors in the Mid-Atlantic Region. In order to accomplish this, the survey needed to be composed of concise, easy to answer questions that provided sufficient insight regarding the following:

- 1. How prevalent is CPM use by firms in the region.
- 2. What percentage of users utilized outside consultants for this work and if so, to what extent.
- 3. Of those who do CPM in house, who actually completes the task scheduling department / specialist, Project Manager (PM), Superintendent, Project Engineer or Assistant Project Manager (APM), other?
- 4. What software is used and what role do project owners have in selection.
- 5. What features are used multiple calendar, revenue loading, cost loading, manpower loading, trade and location codes, roll-up of multiple projects, hammock activities, etc.
- 6. How the information is shared reports, graphics, electronic, integrated into letters and memos, etc.

In order to increase the number of firms willing to respond to the survey, the questions were designed such that the survey could be completed easily in under fifteen minutes. Accordingly, fourteen simple and multi-part questions were developed that could define the extent of CPM use and be reliably combined and analyzed. A complete copy of the Survey is in appendix A.

Complete definititions for terms used in the survey and this paper are provided below:

Schedule Set-up – the entry of schedule data into a computer to establish the initial schedule

Schedule Update – the entry of actual start and finish dates along with percentages of completion and/or remaining durations for in-progress activities

Schedule Revision – the entry of new activities, deletion of activities, adding or deleting logic relationships

CPM Schedule Process – the process by which a firm completes the schedule set-up, schedule updates, and schedule revisions necessary to organize the schedule data needed to manage the project

Microsoft Project (MS Project) – a CPM scheduling software package sold by Microsoft, the version used is a 120 day trial edition of Project 2002

Primavera Contractor – a CPM scheduling software program specifically intended for construction contractors sold by Primavera, the version used is 5.0 Deluxe

SureTrak – a CPM scheduling software program sold by Primavera, the version used is 3.0

Work Breakdown Structure (WBS) – a hierarchical organization of the phases, subphases, and activities required to complete a project

Activity or Task – the smallest portion of a project which consumes resources and has a definable beginning and ending

Resource – labor, material, equipment or service consumed in the process of completing an activity

Cost – the cost to be paid by the project owner, not the contractor

Contractor – General Contractor or Construction Manager at Risk

Owner – Project Owner, Developer, Construction Manager Agency

In order to reach the target audience, several avenues were evaluated. Lists from ENR and other publications, local chapters of Associated Builders and Contractors, Inc. (ABC) and Associated General Contractors (AGC), Civil Engineering Department lists of local

universities, along with phone books and other published directories were considered. The ENR lists were considered and rejected as they contained generally larger firms, an area where CPM use has already been well researched. Other local contractor publications did not have available comparable lists. ABC and AGC were both contacted and would only provide directories to members. The author was able to get a copy of the directory for the Delaware chapter of ABC. The Civil Engineering Department at University of MD did not maintain a list and Catholic University was not inclined to share their list as it was maintained for fundraising efforts only. Finally, the author chose to use the local Blue Book of Building and Construction for the Washington DC area (including Northern Virginia and Maryland) and the book for the Eastern Pennsylvania and Delaware Area in addition to the Delaware ABC Directory. From these directories, 190 Contractor firms that advertised either web pages or e-mail addresses were selected. After researching and locating the appropriate party, surveys in the form of MS Word documents were e-mailed to each firm.

By using the commonly used word processor, MS Word, respondents could either complete the survey on their computer and return it by e-mail or print it out, complete by hand, and fax or e-mail it to the author. Slightly more than 10 % (20) responded to the questionnaire. The annual dollar volume of construction managed for the firms responding ranged from under \$10,000,000 to greater than \$500,000,000, with the median falling between \$50,000,000 and \$150,000,000. The majority of responses came from firms that described themselves as General Contractors and the balance were primarily Construction Managers.

- 8 -

Given the mix of both larger and smaller contractors, this survey confirmed the author's hypothesis that it is not only the large ENR 400 firms that utilize CPM to manage their projects. All respondents indicated that they used CPM scheduling at least some of the time with 45% reporting they used it all of the time and another 40% reporting they used it most of the time. In addition, 60% of the responding firms reported they did not use outside consultants to complete the CPM scheduling process and another 35% reported completing the CPM process in-house for an average of 79% of their projects. Only 5% reported always outsourcing the CPM schedule process.

The responses further indicate, that 74% of the time, the project manager is involved in the CPM schedule process and 47% of the time he/she is solely responsible for completing the CPM schedule process. The results also indicate that 32% of the time a team of individuals work on the CPM schedule process, and in only 21% of the time is there a separate schedule department or scheduling specialist fully responsible.

Many firms, 84% of respondents, used at least one of the three "entry" level software packages that the case study comparison addresses. These three software packages: Microsoft Project, SureTrak by Primavera, and Primavera Contractor all retail for around \$500 per license. While the survey responses revealed that many firms use multiple programs and the single most often used program is Primavera Project Planner (P3), the simpler programs included are selected when making the new purchases. Ease of use, the single biggest reason as to why firms would use one package over another as reported by

57% of respondents, is driving this result. Those that use multiple programs do so to meet specific client needs, to accommodate the skill set of their employees, or as the size and complexity of the project allow, in that order.

The responses to the questions regarding the features firms used and the frequency they used them supported the ease of use selection as well. While most of the features reviewed were used by over 50% of the respondents, only the more complex resource features - the ability to level resources automatically while allowing resource constraints to drive a schedule and the ability to report on resource use across multiple projects - did not meet that threshold. Additionally, of those who did use those two features, they did so only rarely to sometimes.

The most commonly used features, those used by at least 75% of respondents, were the ability to keep target or baseline schedules, the ability to organize the schedule along location codes, the ability to use templates, and the ability to cost or revenue load the schedule in decreasing use order. Among those reporting to use them, the level of use for those four features all averaged between sometimes and frequently in the same decreasing order. Of the features used by less than 75% of the responding firms, there were three that were used at a higher level of frequency: trade codes, roll-up or hammock activities, and the ability to compare one schedule to another.

Only one respondent indicated that they selected the software based on the reports/graphic capabilities. This fact coupled with the reported use of the custom reports feature by 68% of the respondents, equally strong for users of each of the three programs reviewed, indicates that each program can meet the needs of users in this regard.

One interesting finding is that the schedule reports were shared more frequently with the project owner and architect than with the subcontractors performing the work. This especially so when it came to sharing via electronic means (63% with owners as compared to 11% with the subcontractors) or sharing the actual program files (32% with the owners and 0% with subcontractors). The only time subcontractors saw the schedule more frequently than the owners was in the contract documents where it was contained 63% of the time as compared to 58% of the time in the owner-contractor contract.

The responses are summarized in Appendix B.

#### **Case Study**: **Description and Process**

In order to assess available software for use by construction firms, a case study was undertaken. In determining the software to compare, there commonly used low cost (approximately \$500/license) programs, SureTrak Project Manager, Primavera Contractor, and Microsoft Project were chosen.<sup>5</sup>

SureTrak was also developed by Primavera and is a less powerful version of Primavera Project Planner (P3). It was developed initially around the same time as Microsoft Project to take better use of the Windows environment than P3 does with its DOS heritage. SureTrak is widely used within the construction arena, but was also marketed across the project management spectrum. Like P3, SureTrak is no longer being pushed by Primavera as evidenced by the lack of additional research and development over the past 5 years. Currently used by the author's firm, SureTrak was loaded onto the local hard drive of a Dell laptop, Program files, however, were able to be filed on any drive accessible within the firm's network.

A new affordable single user product, Primavera Contractor – specifically developed for the construction contractor, with easy collaboration to P3's replacement, Primavera 5.0 for Engineers and Constructors and Primavera's Project Management Module (formally known as Expedition), was selected as a comparable to the other two products. Primavera Contractor 5.0 was purchased for evaluation purposes by the author's firm and was loaded onto the local hard drive of a Dell laptop with all data files kept there as well.

Microsoft Project is an extended part of the widely used Microsoft Office Suite of programs. It continues to be refined and improved by Microsoft and is marketed to the full world of project management, not just contractors. As the results of the survey revealed, Microsoft Project is used by as many firms as SureTrak. The author had access to a four month trial version of Microsoft Project 2002 and the results are based on this program.

To compare the capabilities and ease of use of the selected software, an actual construction project was chosen from the author's firm. This project initially entailed completion of two independent phases using a construction manager with several subcontractors to be completed over a four month period. During the course of construction there were three project schedule updates. Update 1 coincided with the full release of work and issuance of all permits. Update 2 incorporated the addition of a new phase of construction to the project. Update 3 assessed the project conditions at a point that should have been two weeks prior to substantial completion. At each update schedule activity progress was recorded by noting the start date and completion date of activities as well as the estimated remaining durations for the activities that were in progress. In addition, Update 2 and Update 3 each included revisions to the schedule, i.e. new or deleted activities and revised logic.

The actual project was completed using the scheduling software and systems of the construction manager. While the baseline schedule was the same and the updates coincided, the project manager did incorporate additional minor revisions and changes through-out to accommodate the small changes to the construction that one should expect with a renovation project. To provide consistency in the comparison of the three programs, the author chose to use only the documented changes. With his limited training and use combined with average typing skills reflecting the average scheduler on construction projects, the case study data entry was also completed by the author for consistency.

In addition to the list of features identified previously, this study compared the time required to create and maintain project schedules. Prior to any data input, the 78 activity as-planned schedule was entered into a table created using Microsoft Excel. For each activity, this table contained a unique identification number, the description, the duration, the phase/primary WBS description, the area, the responsible party/trade, the billable cost, and a list of predecessors with predecessor type (F-S was the default), and lead lag information. The project update information was also entered in a table that included start dates, finish dates, and remaining durations to be entered. These project update tables also included notes and added activity information for the schedule revisions that were required corresponding to the update period selected. A copy of each of these tables is included in appendix C.

## **Case Study Findings: General**

Setting up the basic as-planned schedule, using one of the computer software programs reviewed, entailed taking the data developed for the table in appendix C and entering, at a minimum, the activity description, duration, and logic. Each program also required some time to enter general project information – project title, project start date, and project calendar information. Additional time was required to edit and correct the data (note: the data entry table purposely omitted several required logic ties, as would likely occur in the development of the usual project schedule). Editing was done to insure that each activity had a minimum of 1 start predecessor and 1 finish successor except for WBS Summary activities, the initial project activity (in this case: NTP), and the final project activity (in this case: Clean and Demob). This process was repeated twice for each schedule program and where possible, both as a direct entry and as part of the program wizards provided. The average times are indicated in Table 1.

| Program                      | <b>SureTrak</b> | <b>SureTrak</b>   | Contractor        | Contractor | <b>MS</b> Project |
|------------------------------|-----------------|-------------------|-------------------|------------|-------------------|
| Type of Entry                | Direct          | Wizard            | Direct            | Wizard     | Direct            |
|                              |                 |                   |                   |            |                   |
| Project Set-up               | $2 \text{ min}$ | $2.5 \text{ min}$ | $1.5 \text{ min}$ | 4 min      | 1 min             |
| Activity/Logic<br>Set-up     | 41.5 min        | 55 min            | 47.5 min          | 62.5 min   | 40 min            |
| Edit Logic                   | 6 min           | 7 min             | 5.5 min           | 9 min      | 5 min             |
|                              |                 |                   |                   |            |                   |
| <b>Total Basic</b><br>Set-up | 49.5 min        | 64.5 min          | 53.5 min          | 75.5 min   | 46 min            |

Table 1 Project Basic Set-up Durations

It is important to note that the wizards provided for both SureTrak and Contractor, along with the method employed by MS Project, resulted in additional information being entered during the Basic Set-up.

As the survey respondents noted, some of the more commonly used features involved including trade\responsibility, location, and cost detail in the schedule. This required codes, resources, and a work breakdown structure definition during the initial set-up. As was done with the basic set-up, this extended set-up was entered twice for each schedule program and where possible both as a direct entry and as part of the program wizards provided. The average times are indicated in Table 2.

| Program                     | <b>SureTrak</b>   | <b>SureTrak</b>          | Contractor         | Contractor               | <b>MS</b> Project  |
|-----------------------------|-------------------|--------------------------|--------------------|--------------------------|--------------------|
| Type of<br>Entry            | Direct            | Wizard                   | Direct             | Wizard                   | Direct             |
|                             |                   |                          |                    |                          |                    |
| Basic Set-up                | 49.5 min          | 64.5 min                 | 53.5 min           | 75.5 min                 | $46 \text{ min}$   |
| Define<br>Codes/WBS         | $6.5 \text{ min}$ | Incl. in<br><b>Basic</b> | $15.5 \text{ min}$ | Incl. in<br><b>Basic</b> | $2 \text{ min}^*$  |
| Assign<br>Codes/WBS         | $22 \text{ min}$  | Incl. in<br><b>Basic</b> | $29 \text{ min}$   | Incl. in<br><b>Basic</b> | $10 \text{ min}^*$ |
| <b>Enter Cost</b><br>Data   | 19.5 min          | 28.5 min                 | $24.5 \text{ min}$ | $27.5 \text{ min}$       | 4 min              |
|                             |                   |                          |                    |                          |                    |
| Total<br>Extended<br>Set-up | 97.5 min          | 93 min                   | 122.5 min          | 103 min                  | $62 \text{ min}$   |

Table 2 Extended Project Set-up Durations

\* MS Project includes WBS structure in basic set-up; these times reflect defining and assigning resources only.

With the full extended set-up, on projects of similar complexity and size as our case project, the data indicates that Wizards do save some set-up time and MS Project is one third faster as well. It is important to note that this savings is not without a cost. The WBS utilized by both wizards and MS Project is a default code sequence based on how the project is entered. Customizing this to match the direct entry system would add approximately 15 minutes to the total time for the two programs from Primavera. MS Project is not as easy to customize.

Furthermore, using either the Wizards or MS Project, the activity ID number is assigned by the software program and not by the schedule developer. On large projects this makes it much more difficult to assign additional logic ties beyond the auto link option. In MS Project this computer generated activity ID number is further complicated when activities are added at a later date as the program renumbers ID numbers to keep the sequential nature of its WBS system. While sometimes advantageous during the initial set-up, this can cause problems once there is any interaction with other programs or schedules.

In addition to building the WBS into the initial set-up, MS Project shows a significant savings in time when setting up and entering cost data. This is primarily because MS Project allows the user to enter cost data directly into a tabular view of the project while, both SureTrak and Contractor require that costs be entered through resource data entry boxes assigned to each individual activity. Although this allows for greater flexibility in the type of costs being entered, it is more than what is needed/used by most smaller

contractors and, as shown from the results in table 2, adds to the time (=costs) of setting up the project.

Project updates also require staff time. Updates generally are a multi-step process starting with the review of current project conditions. The time involved is the same for all three programs (although all three enable the user to print out reports that assist in the assembling of related information). After collecting the data from the field, an update of progress is entered into the program and invariably, followed by a revision to the logic or the addition\deletion of activities. These programs support a feature where the user can have the computer automatically update activities based on planned progress. This practice should be avoided as, despite the good intentions of the many people involved in a construction project, it is extremely rare that a schedule will be followed exactly and accepting the planned without comparing to actual the user loses the potential improvement on future scheduling tasks that this historical knowledge would provide.

All three programs reviewed allow the user to update an activity by entering actual start and finish dates and if an activity is incomplete, entering either a percent complete or a remaining duration or both. For this case study, progress updates were reported using actual dates and remaining durations to the best estimate of the Project Manager at the time of the update. $6$  As is the case in many projects, there were instances where the update data was incomplete, when they occurred the subsequent update provided the corrected information. In all three programs this did not cause a problem.

Project schedule revisions were made concurrent with the second and third progress updates. These revisions added activities due to change orders, deleted activities that were not required and established constraints due to outside source impacts. All of these revisions are likely to occur in any construction project schedule.

As was done with the schedule set-up, the updates and revisions were entered twice for each schedule program. The average times are indicated in Table 3.

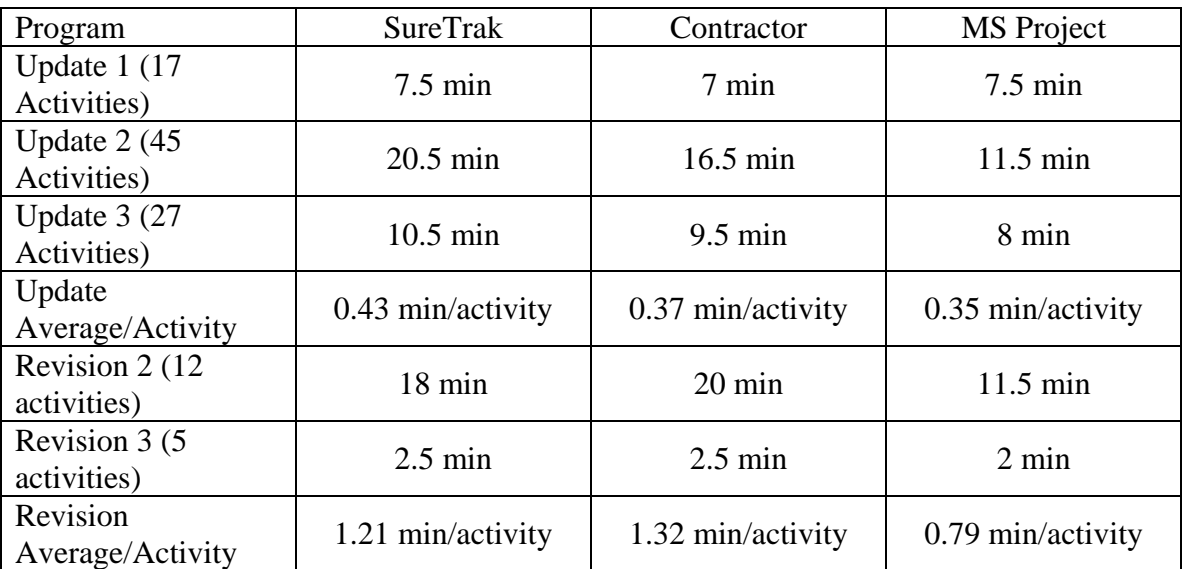

Table 3 Average update and revision times

Similar to the case with the initial project set-up, MS project proved to be one-third faster than either of the Primavera programs. It must be noted, however, that cost data updates were not made in any of the programs or project updates and that inclusion of them may have changed the results.

A complete listing of case study trial data can be found in appendix D.

## **Case Study Findings: Feature Comparisons**

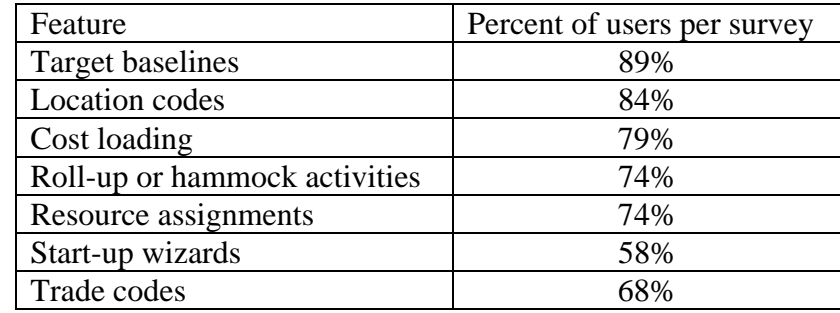

This project lent itself to testing the selected software in regards to the following features:

## **Target Baselines**:

According to the survey results, the most widely used feature is the target baseline. With this feature the scheduler can view current progress against a previously saved version of the schedule for easy graphical indication of any improvements or slippage. This feature, in some form, is included in all three programs.

With SureTrak**,** target dates can be set automatically for each activity - either all activities at once or for selected activities - as long as the schedule is not saved in the Concentric (P3) format. Additionally, target dates can be manually edited. By automating the process for select activities, the scheduler can use SureTrak to keep the original baseline for original activities and set new baselines for added or revised activities. Additionally, the scheduler using SureTrak can automatically set target dates to early or late dates. A

limitation with SureTrak is that there can only be one set of target dates and the baseline is a set of start/finish dates only with no logic retained.

With Primavera Contractor an unlimited number of target baselines can be used, thus enabling the scheduler to compare the current project against the original baseline and a later update. With Primavera Contractor the scheduler can display and compare up to three baselines against the current schedule at any one time. Primavera Contractor baselines include logic information as well and can be restored as projects on their own to update with new information. Similar to SureTrak, the program will update selected activities information automatically, though the activities need to be selected through one of the many filtering options. Additionally, with Primavera Contractor the scheduler can update select data types in baseline schedules.

One significant advantage to Primavera Contractor over the other two software packages is the built in tool, Claim Digger. This tool takes the ability to compare the current schedule to baselines one step further. That is, the user is able to compare a project to either one of its assigned baselines or to another project and to get reports of exactly what has changed instead of needing to scan a list or a graphic representation to spot it.

Using MS Project, the user can have one primary baseline and 10 additional baselines. The saved baselines retain information on nearly 20 different data items per activity, including time phased information. In addition, the program will maintain up to 10

interim plans that save only start and finish date data. Selected activities can be updated into a baseline along with adjusting summary tasks.

#### **Location Codes**:

The second most widely used function according to the survey results was Location Codes. These codes are used to enable the user to organize and filter the schedule on the basis of what part of the project site the activity occurs. This is helpful when the user wants to be able to take the schedule out on the project to review progress in any area. It also assists the owner in planning follow-up activities such as interior fit-outs by location.

The SureTrak user has three different ways to establish location codes for activities. The first, through the use Activity Codes, allows the scheduler to establish up to twenty different codes that can be used to present different views of the project. Each activity code has a name (maximum of four characters), a length (maximum of ten characters), and a description. The maximum length of all codes is sixty-four characters. The name defines the type of code, i.e. Phas for Phase, Area for Area and Resp for Responsibility. The length establish the maximum number of characters the user needs to define the available code options; for the code named Area in the case study the values of Shower, Utility Room, Hallway, Roof, and All Areas were options. The length required for this could have been one with corresponding value names of S, U, H, R, and A.

The second method available to the SureTrak user is through activity ID codes. Activity ID codes are a user defined subset of the activity ID. Once defined, they are a set length and are read from left to right. As an example, in the case study project, there could have been a one digit phase code and a one digit area code included in the activity ID so that the activity demo existing walls and slab, the first activity of work in the shower area of phase 1 could have had the code 1S001. Activity ID codes are limited by the overall limit of ten characters in the activity ID and by the need to keep room for unique activity codes and expansion.

Both activity codes and activity ID codes can be used to sort activities. With SureTrak, the user has the option of assigning a sort order within each set of values or alternatively sorting alphanumerically. Additionally, the user could use one set of outline codes to sort activities by location, but this is not recommended.<sup>7</sup> This method of organizing activities is similar to that used with MS Project schedules and is described below.

The user of Primavera Contractor has location coding options similar to the user of SureTrak in that an activity code can be established for this trait with a set of values. The name of the code, however, can be a maximum of twenty characters and there are an unlimited number of codes available. In addition, with Primavera Contractor both global codes and project specific codes can be maintained, so the user can create libraries of common codes and use them on all projects without having to define them project by project. Unlike with SureTrak, the Primavera Contractor user does not have the option of activity ID Codes. Additionally, sorts on non-hierarchical codes are limited to ascending

or descending alphanumerical order. The scheduler is not given the option of determining the order the codes should be sorted for different reports and graphics. Primavera Contractor codes are grouped in the software program dictionary, thus reducing the ways the reports can be used.

The MS Project program uses a different method to code activities. In lieu of separate codes, MS Project allows for up to ten different sets of custom outline codes which group activities in alternative hierarchical methods to the original WBS outline code. The user may set-up outline codes by project or select from a list of enterprise codes maintained by the computer system administrator. Once established, users can select from a predefined list or type in directly. The codes are a series of levels of different code length totaling a maximum of 254 characters. When sorting, outline codes can be used with other criteria as with activity codes and activity ID codes. The most significant difference is that unlike when using Primavera Contractor and SureTrak, these codes must be given a sort order when developed.

#### **Cost Loading**:

The third most widely used feature among survey respondents was the ability to cost load the schedule. This feature allows the schedule to be used to create progress billings, to report on earned value in addition to time, and to forecast cash flow requirements. The survey did not provide the data to determine which of these reasons drove the high level of use or if it is a combination.

With SureTrak, the user has the option of either assigning Lumpsum costs by entering directly into the resource field or having the program calculate a cost from the entry of Unit costs and Units. It is important to note that Resources can only have one unit price for an entire project. Although the program has a resource defined as Lumpsum that can be cost loaded, it will not automatically update, even when the program is set up to recalculate costs as activities are updated. This option only works when the user has setup costs through a resource. SureTrak also does not maintain previous period cost information; only budgeted, actual to date, to complete, and at completion cost data are stored.

With Primavera Contractor, the user is required to set-up cost accounts to track both resource costs and non-resource costs. These accounts are set-up in a global (available to all projects) hierarchical structure. This structure is most beneficial when established at the initial project set-up, although it can be edited on an individual activity or resource level at a later date. Resource costs are time based and are typically related to personnel or equipment. Non-resource costs, also called expenses, are not time based, are project specific, and can be assigned to an activity to occur at the start, at the finish, or uniformly over its duration.

Entering resource costs is done during set-up of the resource. A unit cost is assigned to the resource along with the number of units of the resource per unit of time. Additionally, the resource can be set-up with rates that are specific for different time frames as well as accounting for overtime multipliers.

Non-resource costs, expenses, are set-up and assigned to single activities and, although their costs can be entered as a budgeted number of units with a set price, the quantity of units is not dependent on how much time it takes to complete the activity. This type of cost data is best used for material and lump sum subcontractor costs.

If properly set-up, costs can be compared and sorted using cost accounts, WBS elements, by time period, and by cost category. As was shown in the case study trials, however, just getting simple lumpsum costs by activity set-up in Primavera Contractor was a significantly more time consuming process than was required using MS Project.

Like Primavera Contractor, MS Project users can define both resource costs that are time dependent and non-resource costs. In addition, MS Project users can set-up resources to have costs assigned that are per use, which can be used to account for delivery or mobilizations costs. The non-resource costs, called fixed costs by MS Project and expenses by Primavera Contractor, can be entered into MS Project through a simple spreadsheet entry. Used in the case study trial projects, this method was shown to be extremely time efficient. The process must be further augmented with individual line item edits if the uniform method of distribution is not desired and if either at start or at complete cost assignment is required. Although MS Project users do not have as many options for coding and combining resource costs or non-resource costs as users of

 $- 26 -$ 

Primavera Contractor, MS Project users can track current scheduled costs against baseline plans both by activity and time phased.

## **Roll-up, Hammock, and Summary Activities**:

Executive level summary needs and the ability to focus upon the role of certain sets of activities in the global context of a project requires the use of simple ways to show the overall duration for a specific group of activities. This is accomplished through the use of a summary activity, also known as a roll-up activity, a hammock activity, or as a topic activity. This feature was used by nearly three out of four firms in the survey.

SureTrak users can create summary activities in several ways. If the project is formatted with a Work Breakdown Structure, there are summary WBS activities provided for each WBS code that spans the duration of all activities with the same WBS code. These activities cannot have logic ties assigned to them. If the project is set-up with outline codes, or entered like an outline, the activity immediately above an indented group of activities will be a topic activity. Topic activities can be assigned logic ties, resources, and costs, but will take their duration from the overall duration of the activities in the immediate level under them. Topic activities cannot be created by assigning an activity type to them in the activity form. In addition to establishing a WBS or outline structure, SureTrak users can create hammock activities. Hammock activities span the incomplete portion of a series of activities starting from the earliest start to start predecessor and

completing at the latest occurring finish to finish successor. Hammock activities cannot be updated individually.

The Primavera Contractor user does not have the range of options the SureTrak user has for summary activities. The WBS summary activity spans all activities with the same code. It can have logic ties and costs, but the program will not automatically compute costs earned when the project is updated for it. The other method available is through what is called a level of effort activity type. This activity can be set-up to run concurrent with a series of activities, similar to the hammock activity type available with SureTrak, except that it can be updated with a start date. Primavera Contractor users do not have the option of an alternative outline activity.

MS Project is developed around the concept of using summary tasks. Activities are entered into the project in an outline form with the bottom level designed to roll into the next higher level as each successively higher level rolls up. In addition to combining durations, MS Project summary tasks also combine the cost of subordinate tasks with the cost of the summary task to calculate the total cost for the summary task. As discussed previously, MS Project users have up to ten custom outline code sets in addition to the initial set-up. These can be used to create alternative summary task structures.

## **Resource Assignments:**

In all three programs, users can assign resources, with related costs and quantities to activities. Once assigned, each program can be used to create charts and graphs showing time based use of resources, either in histograms or cumulative curves of units and/or costs.

Through SureTrak, the user can define and assign multiple resources to an activity. Each resource is defined by a unique resource code of eight characters or less. The description can be up to forty characters long and the user can assign time based or lumpsum costs and revenue amounts (see previous section on cost loaded schedules). Resources are either driving or non-driving. Driving resources control the duration of an independent type activity. This is done by overriding the duration nominated in the Activity form with the duration of the longest driving resource assigned to the activity.

SureTrak users may also assign resources to calendars other than the activity calendar, thus accommodating an additional restriction on availability. This assignment does not impact the task activity type. Furthermore, resources can be leveled to established limits provided certain criteria are met. As resource leveling is one of the least used functions, as indicated by the responses to the previously discussed survey, it will not be addressed any further.

With SureTrak the user can also establish resource groups. These groups will display combined resources and costs in the resource tables or profiles, but cannot be assigned to an activity.

- 29 -

The actual assigning of resources with SureTrak can be accomplished in many ways. The user may add a column on the barchart display and enter resources direct into the form without cost or quantity information specified, or the user may insert a resource assignment by selecting from the insert drop down after right clicking on an activity, or by entering in the activity form detail box for resources. If a resource was not previously set-up, it may be created on the fly, but it will not have all the usual characteristics and it will take the defaults of being a driving resource able to be leveled.

The Primavera Contractor program also maintains a dictionary of resources. Unlike the dictionary stored with SureTrak data, the data stored by Primavera Contractor is maintained in a hierarchical organization which allows for easier retrieval. Additionally, resources are available across projects. Resource ID's are limited to twenty characters and resource names are limited to ninty-nine characters. More fields are available to the user to store contact information if the resource is an individual. With Primavera Contractor, the user can set-up codes for organizing reports and analysis on multiple levels. For example, if the basic resource organization is along the lines of functional task, a code could be set-up for the physical office location of the resource, allowing a scheduler to check that they have not only assigned the right type of resource, but have optimized the use of resources from a specific office. As with SureTrak, resources can be assigned their own calendars and limits. To make it easier, Primavera Contractor has a wizard developed to assist the user in the creation of new resources.

Once the resources are established, they can be assigned to an activity. This requires that the activity's window be open and the add resource pop-up window be open as well. Resources cannot be added on the fly; they have to be selected from the dictionary outline or list.

As with the other two software packages, MS Project keeps a list of resources that can be set-up with unique calendars, limits, group information, and codes. Resources can also be shared across multiple projects. Unlike with the other two software programs, MS Project users can accomplish this all in a single spreadsheet rather than multiple tabs. If desired, the multiple tabbed window of resource information can be used as an option.

Assigning resources in MS Project can be done by opening up the assign resource pop-up window and selecting the resources for each activity. The MS Project user can also assign resources through the activity information pop-up or by typing the resource name directly into the appropriate column of schedule display. Resources can be entered on the fly, but will not have all the information assigned to it unless set-up in the master project list. With MS Project, the scheduler can also select and assign resources from outside the project - from a MS Windows domain list, from an e-mail address book, or from other projects.

#### **Start-up wizards:**

As part of the case study trials, projects were set-up using the start-up wizards provided. These wizards assist the user in setting up the initial project by asking a series of questions to help organize a schedule.

SureTrak's Project KickStart Wizard guides the scheduler through the basic set-up of a project. The end result is an outline form, including a list of phases and the activities assigned to each phase. Using the wizard the scheduler can draw on other projects for activity lists as well as set-up and assign resources. The user can also choose to have the wizard link activities within phases in a sequential finish to start manner.

Once the wizard is finished, the scheduler still needs to complete the entry of information. Project overview data needs to be entered, especially start and data dates if the project does not start on the date the schedule is created. The calendar settings should be reviewed and, if necessary, defined. Activity codes and work breakdown structure coding, if used, need to be assigned. Resource limits and cost information need to be entered. The activity ID's can be edited to accommodate activity ID codes or just to make it easier to locate an activity. Most importantly, the logic relations between activities and phases need to be edited to model the project plan.

Primavera Contractor users have two Wizard options for setting up a new project. The Create a New Project Wizard will enter basic information; project name and ID, start and finish dates, and rate type defaults. This simplified method was used on the two manually entered schedule trials. The other two trial schedules created in Primavera Contractor
were done so with the Project KickStart utility that comes packaged with the program. This utility works the same as the wizard provided in SureTrak.

MS Project does not have a similar wizard, although the project guide tool bar will prompt the user to complete the steps manually. This guide takes the user through the setup of activities, the assignment of resources, tracking of progress, and finally reporting. While the project guide tool bar does not simplify the process, it does provide the training and guidance necessary for the beginning user when working on actual schedules and not sample data.

### **Trade Codes**

Trade codes are handled by the three programs in a manner similar to the Location codes. SureTrak and Primavera Contractor both support the use of a trade or responsibility code with code values that can be set to match the desired functional trade or actual names that can be used to sort and/or filter the schedule activities. MS Project can accommodate this through custom developed outline codes as was required to assign location codes. All three programs, however, will provide more information to the scheduler if resources are assigned in lieu of trade codes. Like trade codes, resources can be used to sort and/or filter schedule activities. Furthermore, resources can be summarized in usage profiles over time, providing information on peak work load requirements and if necessary limits can be set to avoid assigning individuals to more concurrent work than they could possibly perform.

#### **Sharing the Schedule:**

In addition to frequently used features, several other aspects of the three software packages were explored during the case study trials. The biggest single issue was the sharing of the schedule among those who need to access it.

SureTrak has the added benefit of being compatible Primavera Project Planner (P3). Although Primavera Contractor and MS Project report to be able to be exported into P3, only SureTrak allows for the scheduler to save the project as a P3 file or to open a P3 file and work in it. Similarily, Primavera Contractor can work with both Primavera e/c and Primavera's Project Management Module (formally known as Expedition).

Sharing of files created in the three packages is easiest by e-mail to another user of the program. While both MS Project and Primavera Contractor programs save project specific data as a single file, SureTrak uses multiple data files. With SureTrak, the case study required 16 files. Primavera Contractor is designed to be a stand alone application and is not intended to have common file storage shared by multiple users. MS Project and SureTrak both accommodate saving back-up files in different network drives.

As indicated previously, MS Project renumbers Activity ID's when the project is revised and activities are inserted or deleted, maintaining a sequential numbering sequence. In addition to making it difficult for the every day user to locate activities after revisions, this does not allow for easy integration with other systems that would key on the unique

activity ID's to map updated information. An alternative code needs to be set-up in MS Project to accommodate this whereas both Primavera Contractor and SureTrak maintain activity ID numbers unless manually overridden.

Furthermore, all three packages provide an extensive array of options for viewing the schedule, both on-screen and in printed reports, including: changing the layout on the screen; filtering for specific resources, codes, or other traits; and standard and custom reports.

### **Training:**

An area for further review would include the availability and quality of training for each of the programs. A recent study of scheduling practices uncovered a serious discrepancy in the view point of the affected schedule users on the quality of the schedules produced by contractors. While 75% of contractors were satisfied with their scheduling practices, only 35% of owners and 36% of subcontractors viewed the schedules contractors prepared as of good quality.<sup>8</sup> In order to close this gap, training for the contractor needs to improve and a better understanding of the limitations and goals of project scheduling by end users needs to be achieved. Primavera provides training for its users in several major cities as well as through a limited network of authorized dealers and user clubs. Microsoft has far more geographic options regarding training, but with less of an emphasis on construction scheduling and more on general project management. Colleges, unfortunately, also do not have consistent standards in training and are more theoretical,

emphasizing such task as profitability analysis, resource leveling and crashing over the more common questions regarding level of detail and incorporation of project changes.<sup>9</sup>

## **Conclusion:**

As indicated by the number of users and sales of each of the three programs, project managers within the industry find each of the programs capable of supporting their efforts to manage construction projects. The findings of the survey and case study also show that each program can perform the features desired most by the program users. By recapping the findings discussed previously, a choice can be made between the three based on the criteria reviewed. By assigning a score of one to the best performing program, a score of two to the next best and a score of three to the least successful program for each of the features results in un-weighted equally good scores for MS Project and Primavera Contractor. SureTraks combined score is not as good. Table 4 summarizes the results for each of the three software programs reviewed in the manner described.

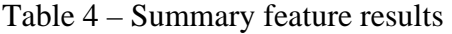

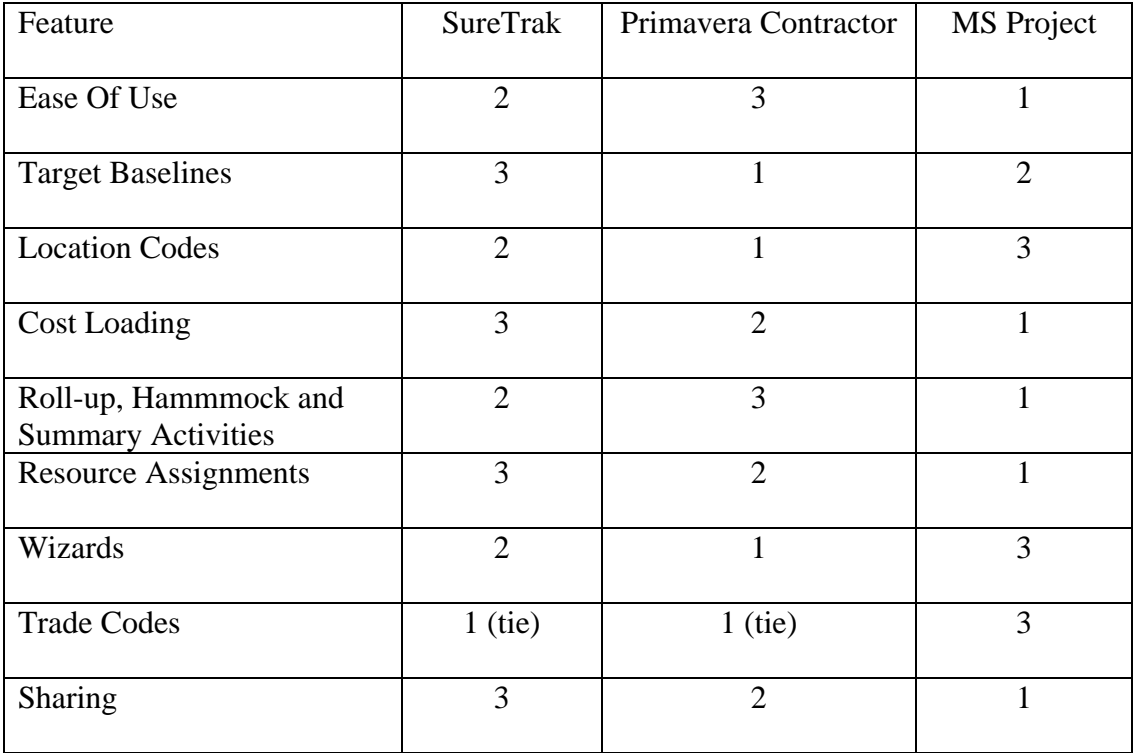

The relative importance of each of the features reviewed to the construction manager will weight the selection of the best program for the firm or individual. The final selection of which program to use to manage construction should take into consideration not only the results of this study, but also the context in which the program will be used. Of primary consideration would be the current level of training of the users and the interface needs, if any, with other programs - higher level scheduling programs or project management software. Furthermore, project owner requirements could dictate the solution needed.

## End Notes

- 1. Newitt, *Construction Scheduling: Principles and Practice*, 44
- 2. Garza and Kelleher, *Expanding Role of CPM*
- 3. Galloway, *Use of CPM Scheduling,*
- 4. O'Brien and Plotnik, *CPM in Construction Management,* 447-454
- 5. Although Primavera Project Planner (P3) is used by more contractors and is by far the most complex, at around \$5,000 per license it is also 10 times the cost of the two selected programs. Additionally, P3 has been replaced by its manufacturer, Primavera, and support for the existing version is being phased out, the manufacturer is even offering free upgrades (current info as of 6/30/07 website) to users to entice them to switch.
- 6. After  $25 + \text{years}$  the author has found that unless the schedule is resource/cost loaded, the remaining duration alone is far superior for forecasting the remaining schedule. Often an activity is progressed physically but because a portion was not started, the entire original duration remains. If a project is resource/cost loaded, a combination of percent complete and remaining duration will provide the best results.
- 7. Harris, *Planning Using Primavera,* 13-7
- 8. Pinnell, *Risk Assessment,*
- 9. Galloway, *Study of University Courses,*

# **Appendix A – Survey**

A Survey of Schedule Practices:

Please answer the following questions in relation to your work in the Mid-Atlantic Region.

1. Name of Firm: \_\_\_\_\_\_\_\_\_\_\_\_\_\_\_\_\_\_\_\_\_\_\_\_\_\_\_\_

2. Your Name and Title: \_\_\_\_\_\_\_\_\_\_\_\_\_\_\_\_\_\_\_\_\_\_\_\_\_\_\_\_\_\_

3. Average Annual Construction Volume

 $\Box$  Under \$10 Million  $\Box$  \$10 - \$50 Million  $\square$  \$50 - \$150 Million  $\square$  \$150 - \$500 Million □ Greater Than \$500 Million

4. How would you best describe the way your firm operates, select only one?

GC that Self Performs some of the work

 $\Box$  GC that Subcontracts as much as possible

 $\Box$  CM at risk

 $\Box$  CM Agency

 $\Box$  Specialty Contractor

 $\Box$  Other

5. How often does your firm use Critical Path Method (CPM) Scheduling on their projects, select only one?

□ All Projects

□ Most Projects

□ Some Projects

 $\Box$  Only when required by owner

 $\Box$  Never (if checking this box, skip balance of survey and return)

6. On those projects where CPM is used, who prepares and maintains your CPM schedules, select only one?

In-house Personnel

 $\Box$  Hired Consultants

Both; In-house \_\_\_\_\_\_\_\_\_% and Hired Consultants for the balance

7. If hired Consultants are used, why? Select all that apply.

 $\Box$  Project Size

 $\Box$  Project Complexity

Owner Specified CPM Requirements

 $\Box$  In-house staff not trained

 $\Box$  In-house staff not available

 $\Box$  Costs

If you do not do any in-house CPM work, please skip the balance of the Survey and return.

8. Who is responsible for performing CPM work in-house?

 $\square$  Scheduling Department

 $\square$  Scheduling Specialist

□ Project Manager

 $\square$  Superintendent

 $\square$  Project Engineer / Assistant Project Manager

Other \_\_\_\_\_\_\_\_\_\_\_\_\_\_\_\_\_\_\_\_\_\_

9. What Software do you use to Create CPM Schedules, select all that apply?

□ Microsoft Project, version \_\_\_\_\_\_\_\_\_\_

 $\Box$  Primavera P3, version  $\Box$ 

 $\Box$  Primavera Contractor, version  $\Box$ 

 $\square$  Primavera Engineer/Constructor, version

SureTrak, version \_\_\_\_\_\_\_\_\_\_\_\_\_

 $\Box$  Other

10. If you use more than one (1) software package, Why? Please select all that apply:

 $\Box$  Client requirements

 $\Box$  Project size or complexity

Employee preferences

Other \_\_\_\_\_\_\_\_\_

11. If you use only one (1) software package, how was the selection made; please select all that apply:

 $\Box$  Employee prior training

 $\Box$  Compatibility with others

 $\Box$  Price

 $\Box$  Ease of use

 $\Box$  Reports\graphics

 $\Box$  Able to handle more complex issues

 $\Box$  Other

12. In addition to basic scheduling, please advise as to how often you use the following features: (never, rarely, sometimes, frequently, always)

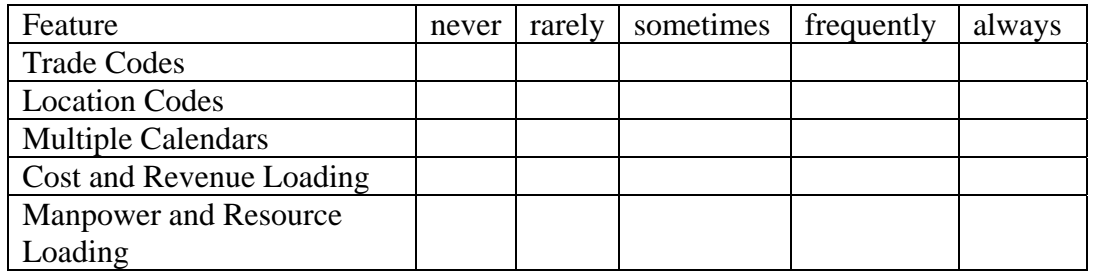

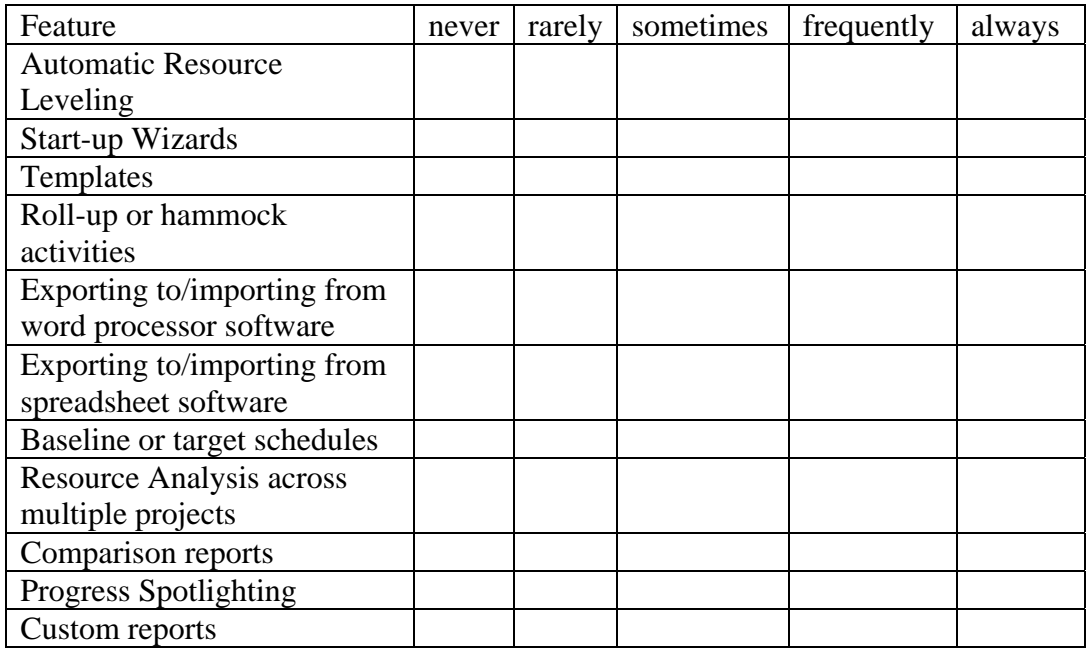

13. How often do you typically update CPM Schedules:

- $\Box$  As required by Owner
- $\Box$  Monthly
- $\Box$  Weekly
- $\Box$  At Milestones
- Other \_\_\_\_\_\_\_\_\_\_\_\_\_\_\_\_\_\_\_\_\_\_

14. How are schedule requirements and updates communicated to others? Check all that apply

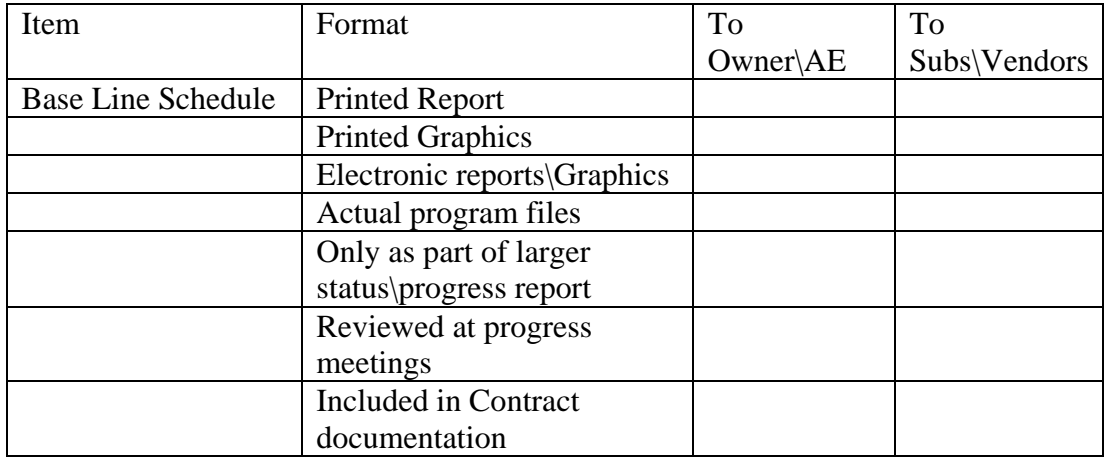

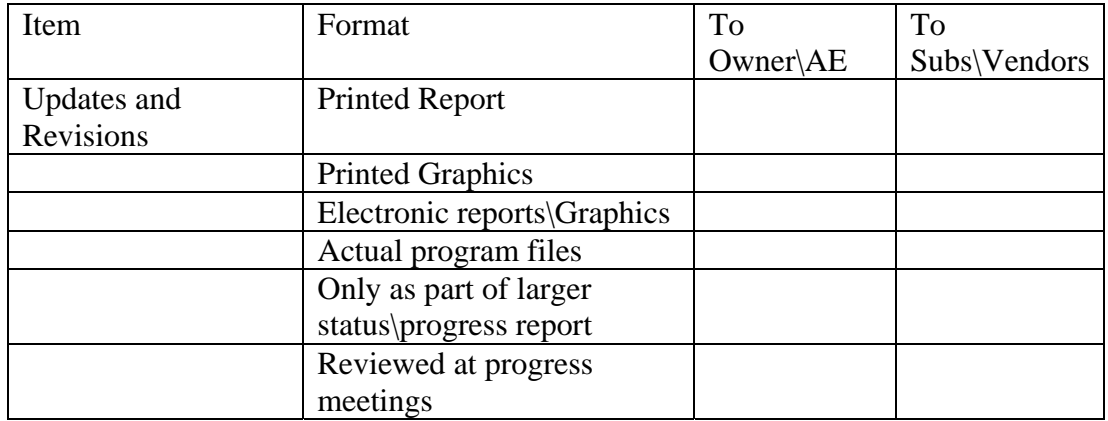

15. Would you be willing to answer additional questions during a phone interview:

 $\overline{\square}$  No

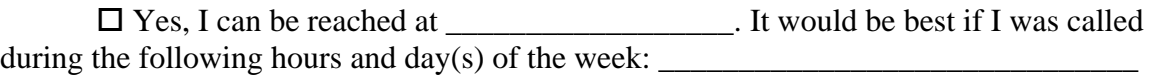

16. If you would like a summary of the results, please provide a e-mail address below:

**Appendix B – Survey results – Detail w/o company and respondent names** 

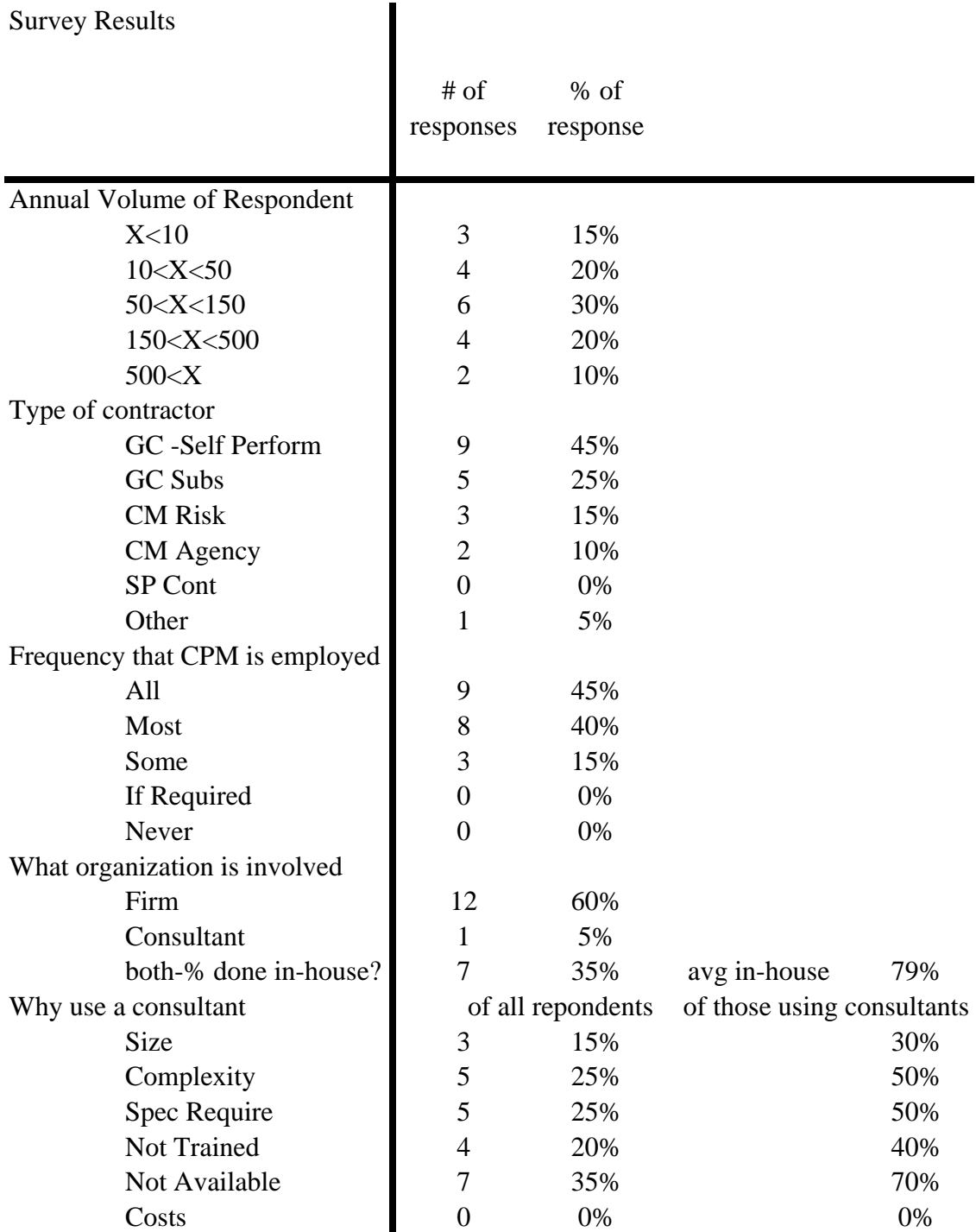

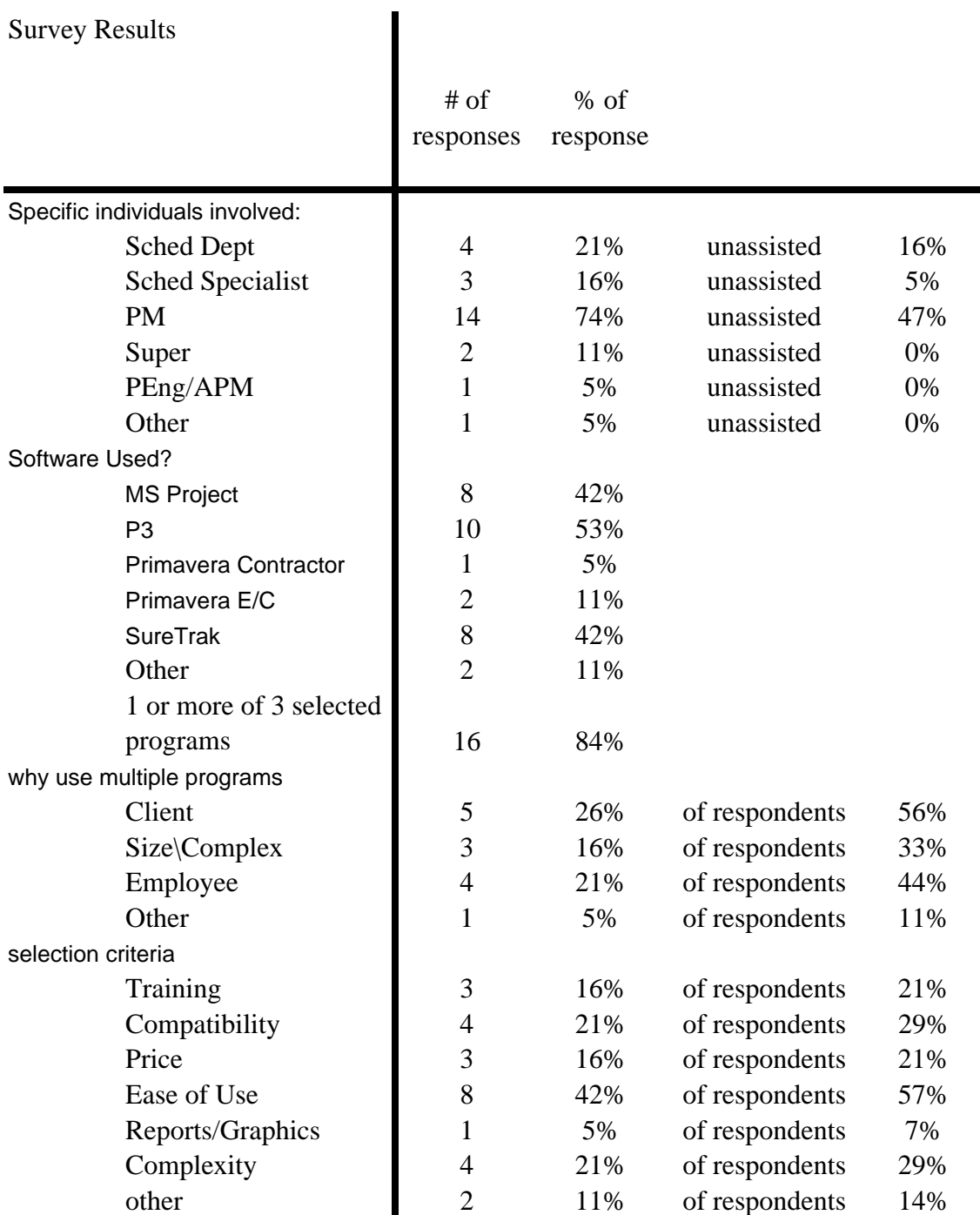

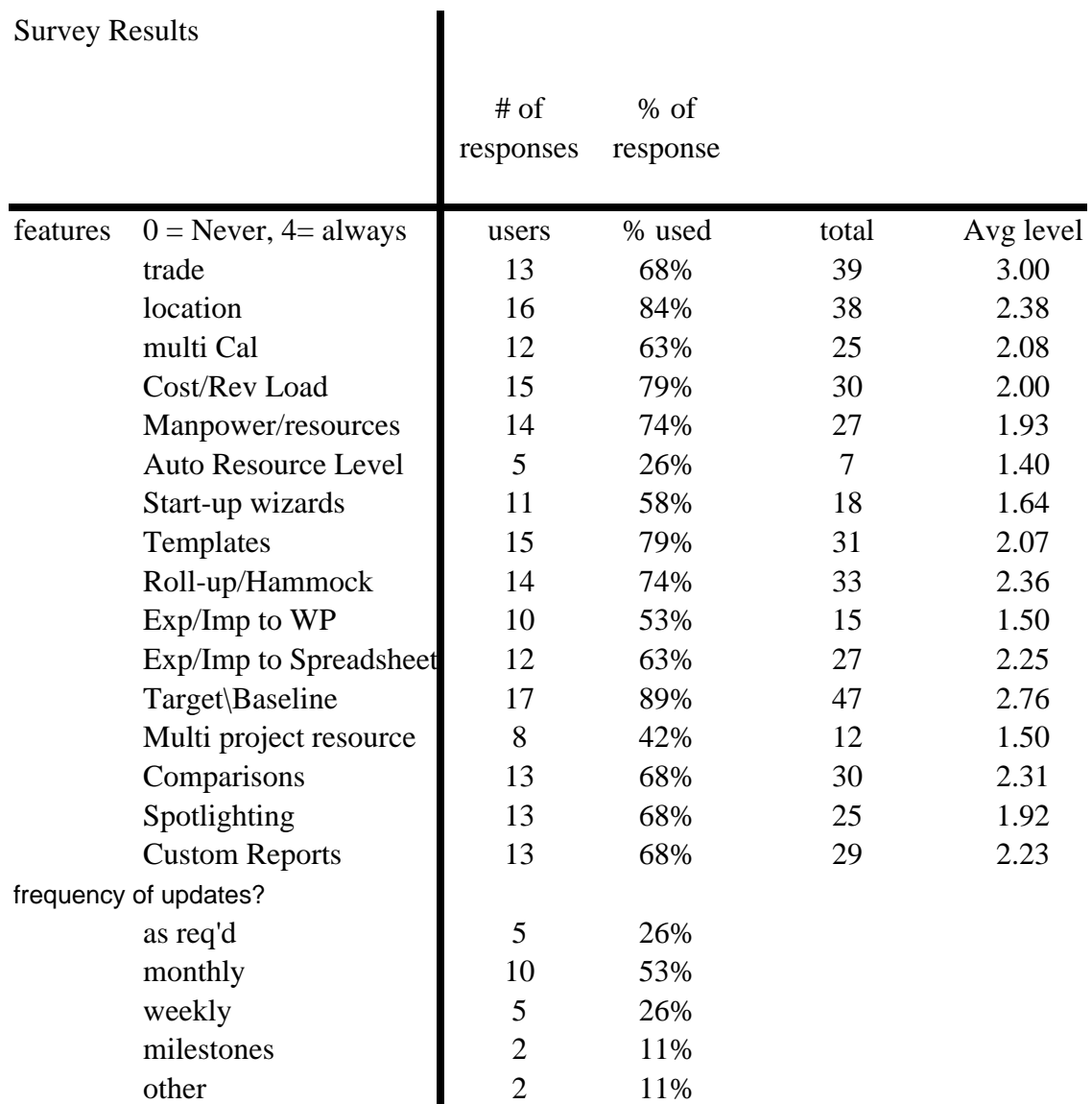

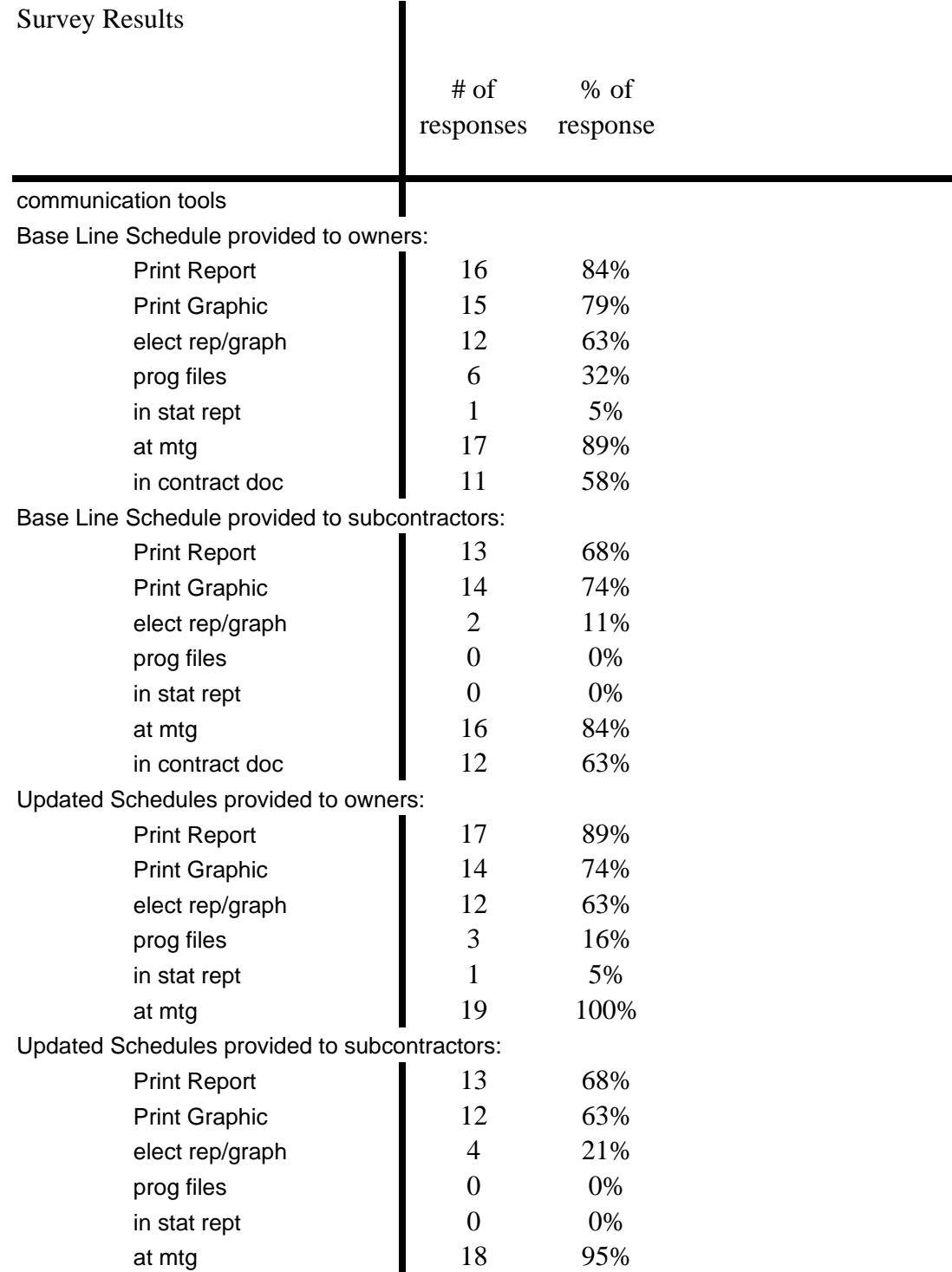

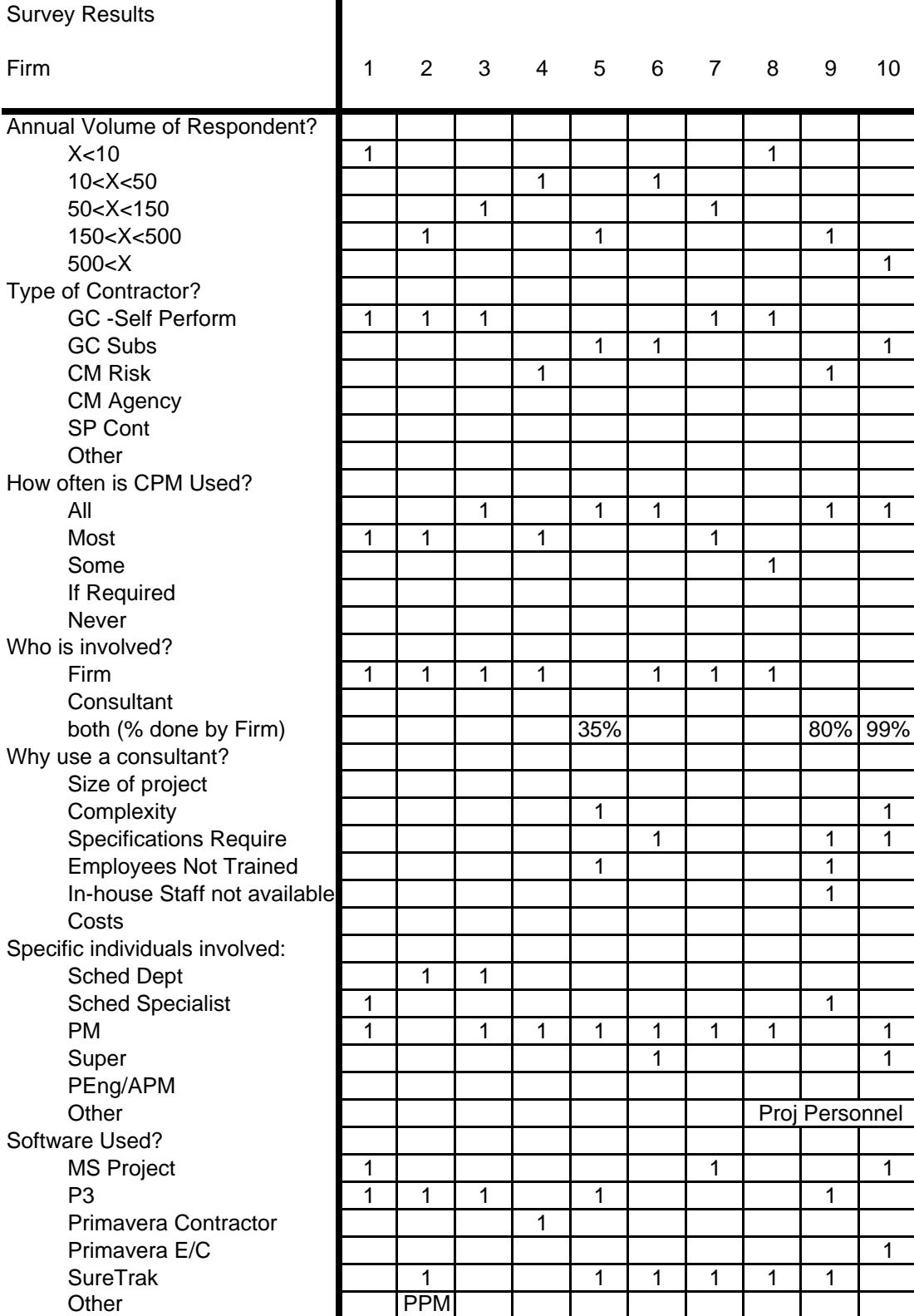

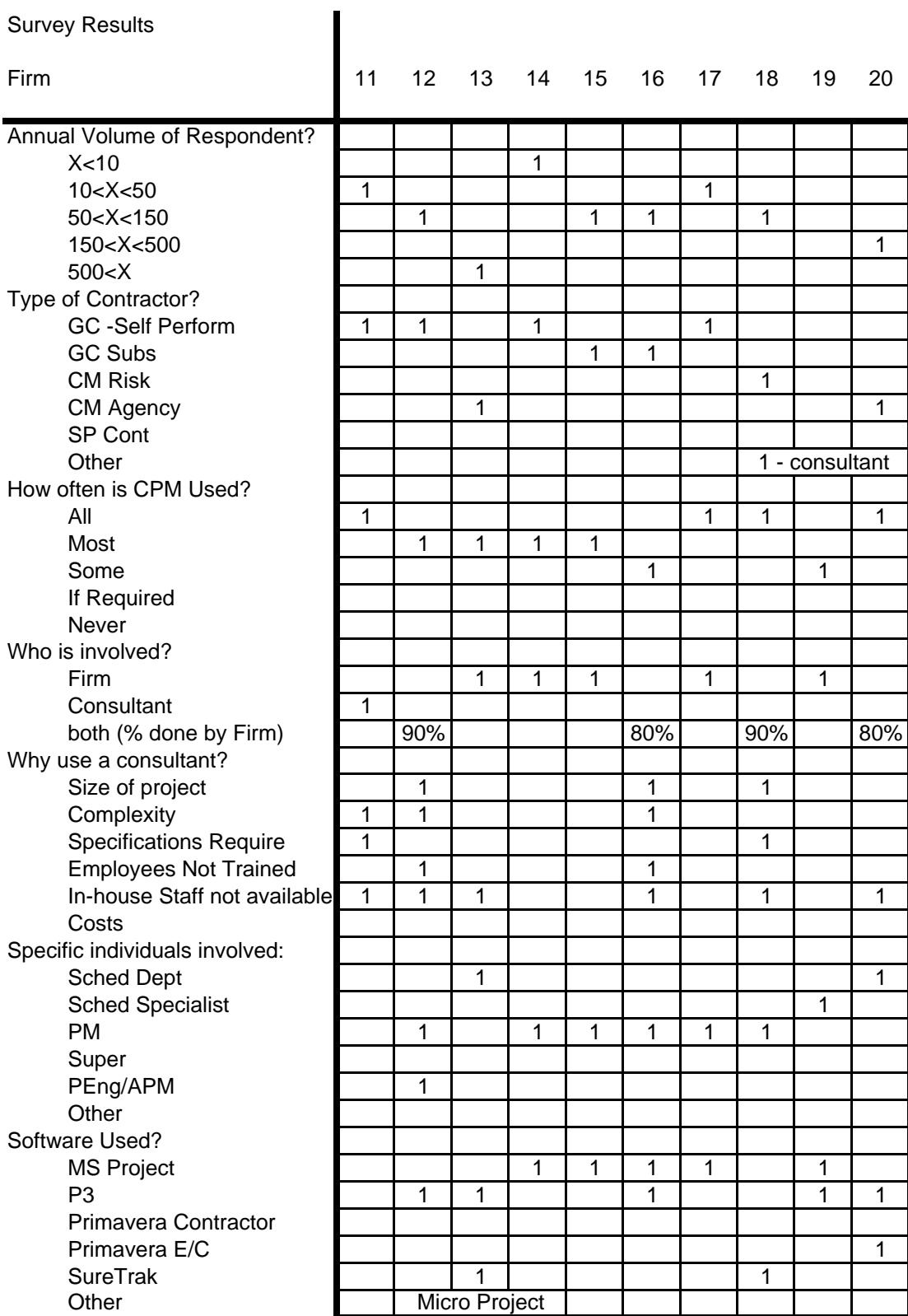

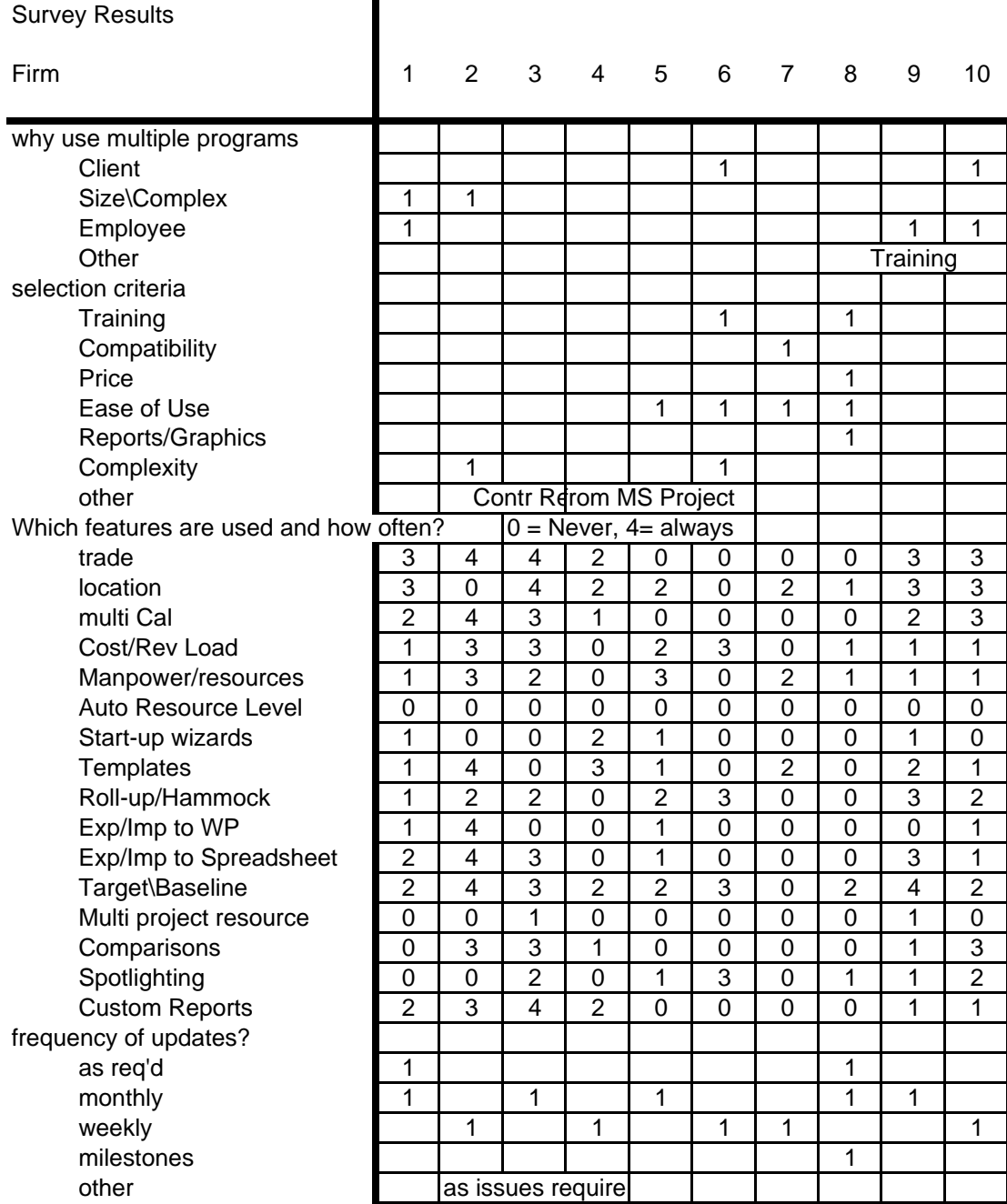

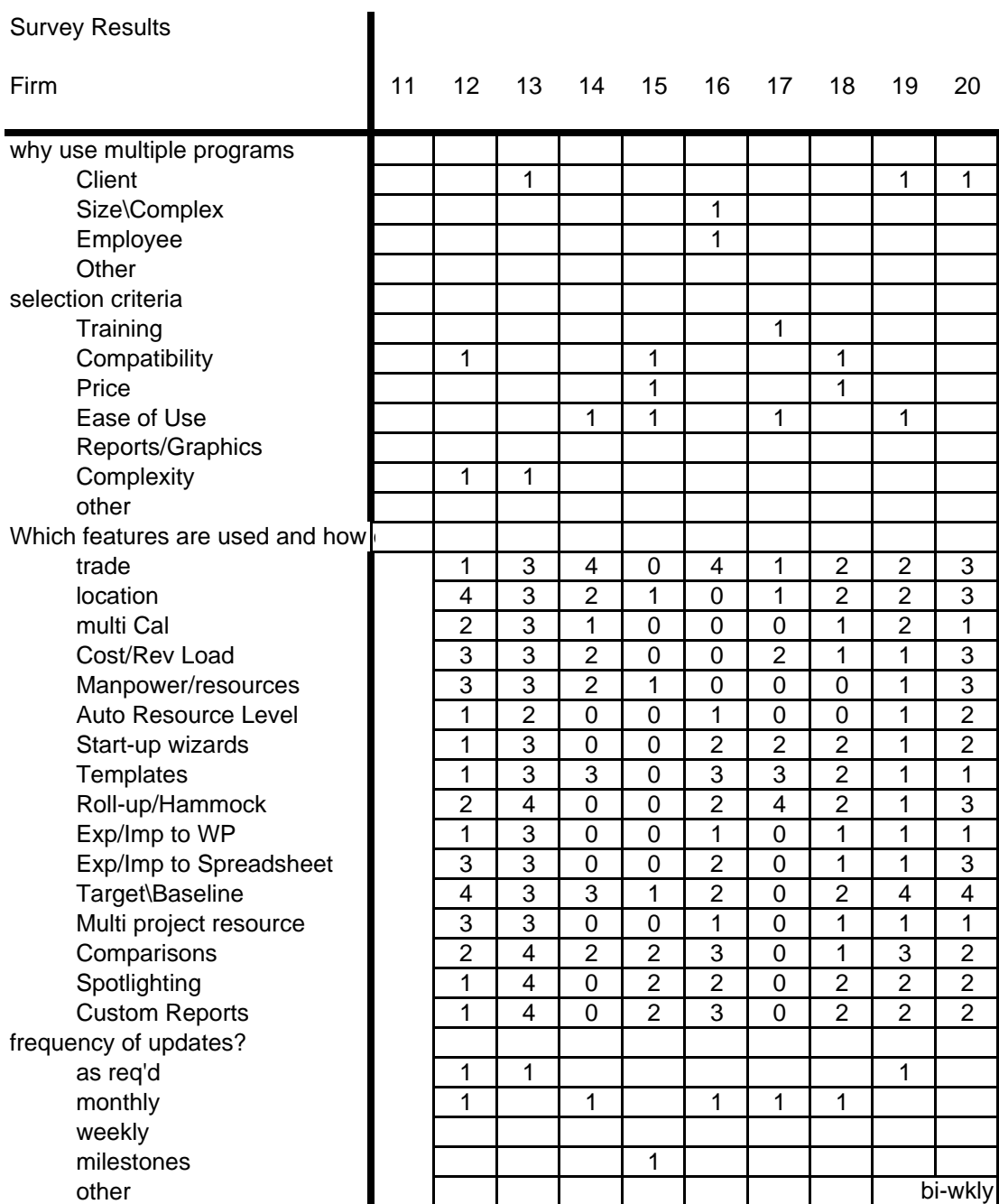

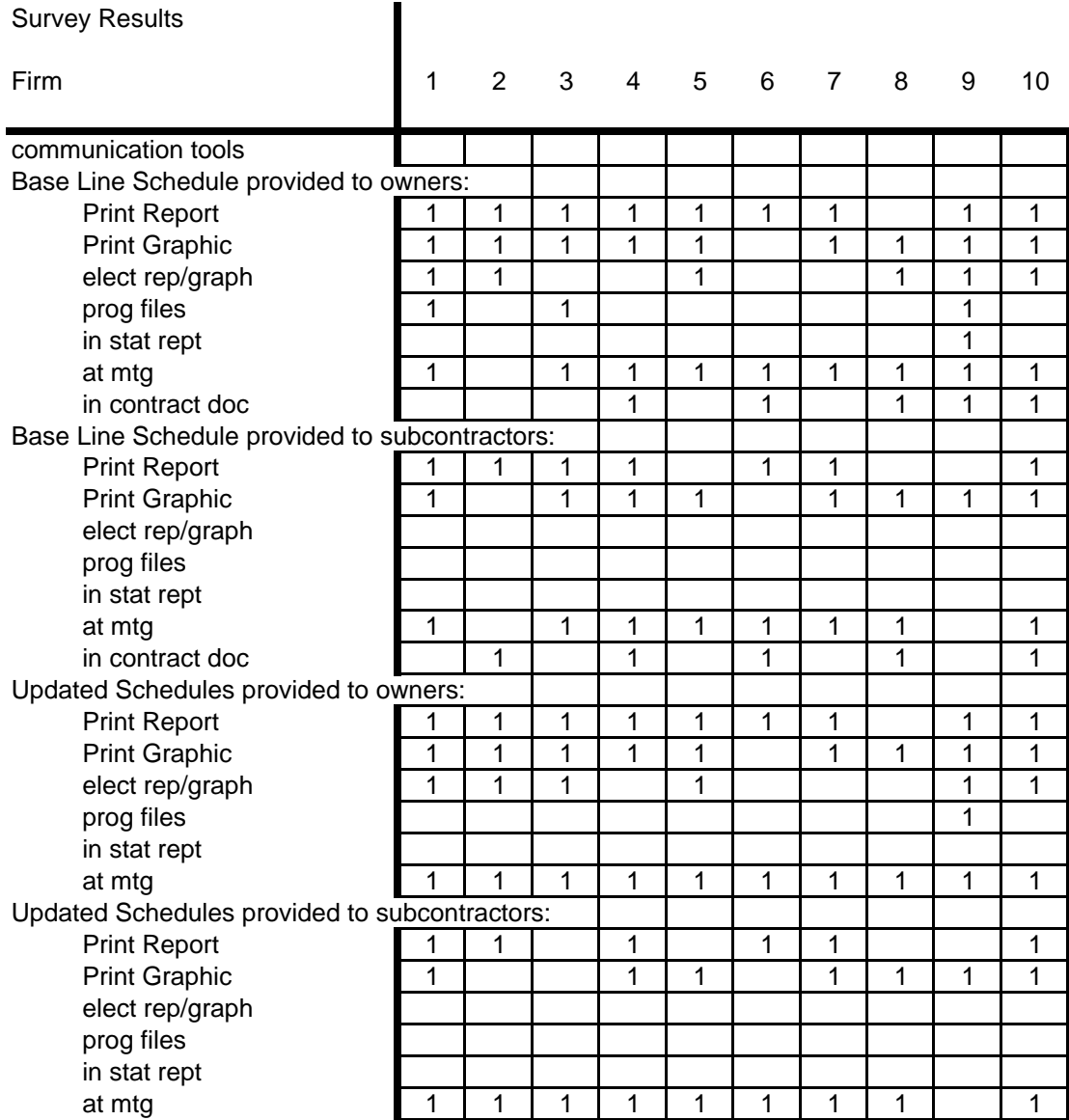

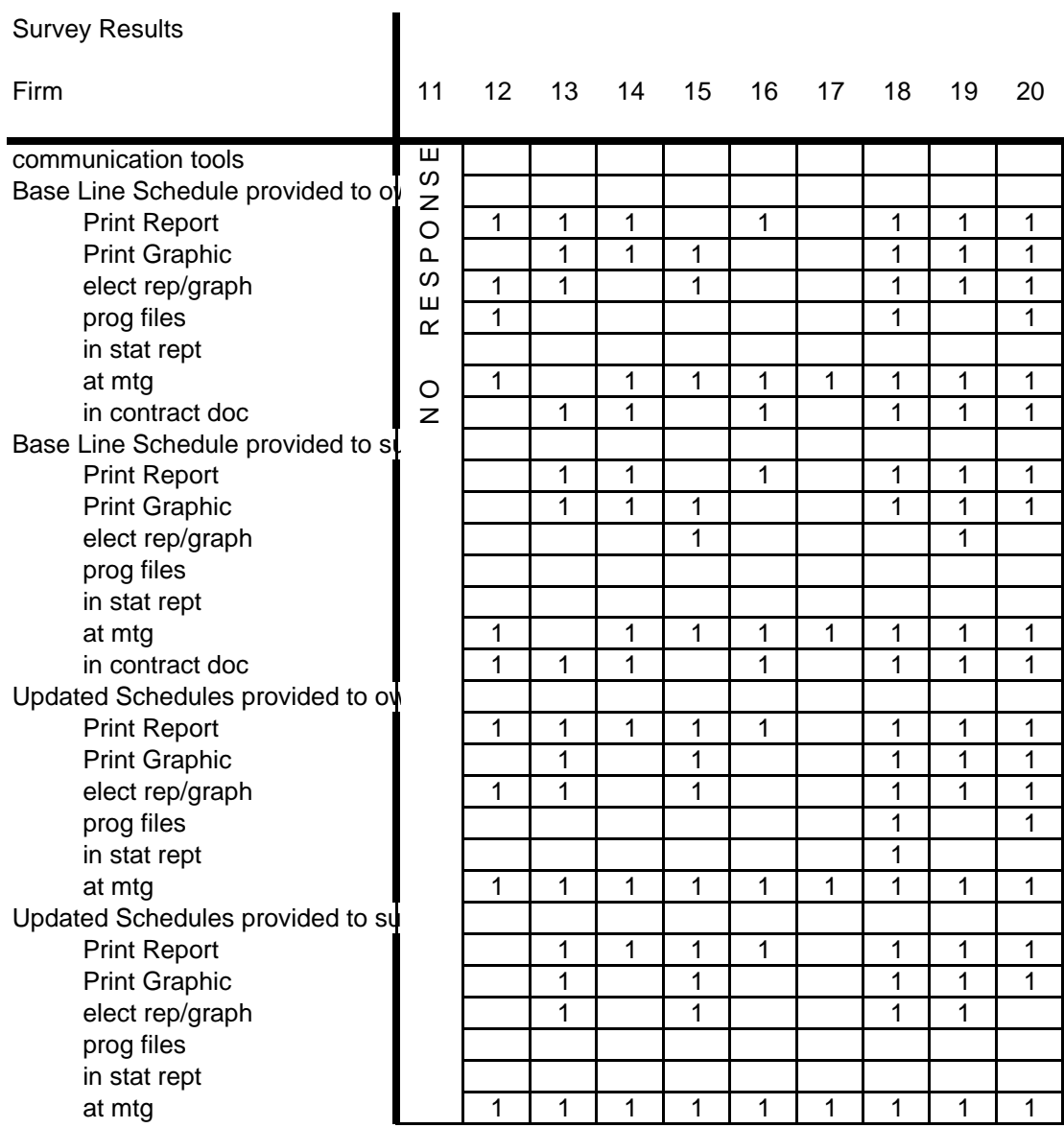

## Survey Results

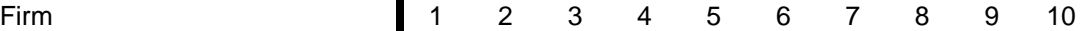

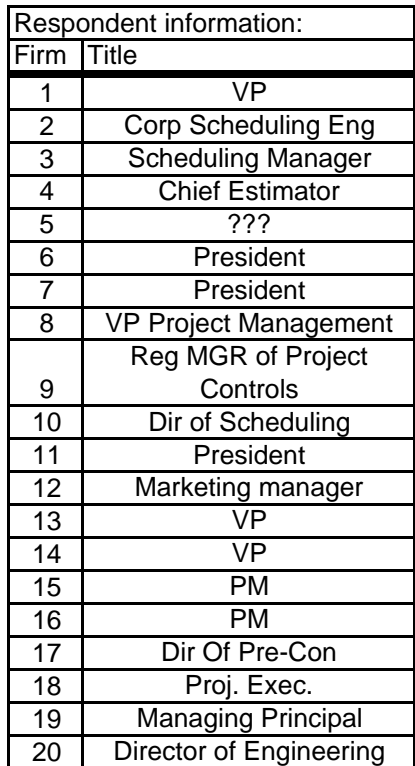

**Appendix C – Sample Project Data** 

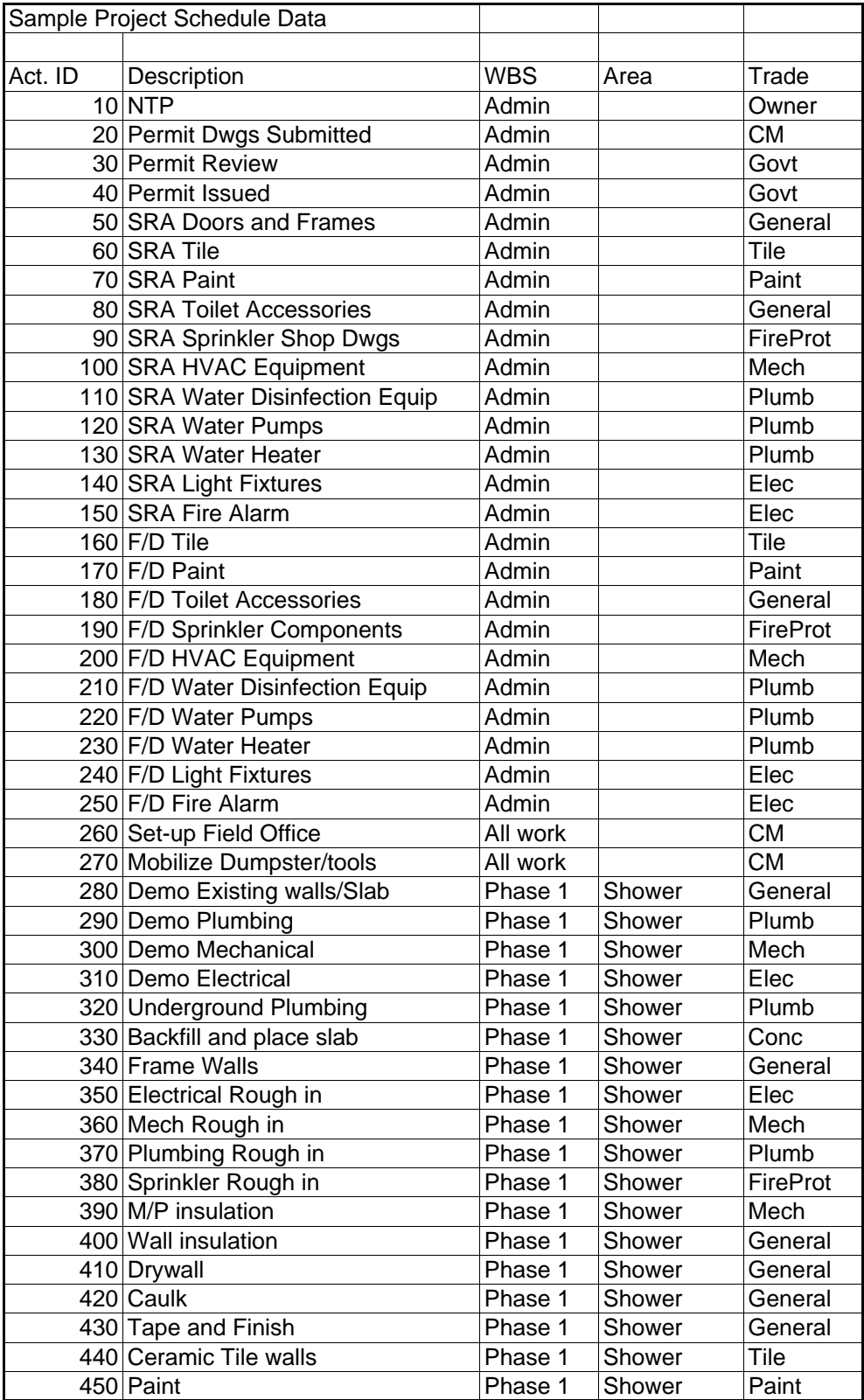

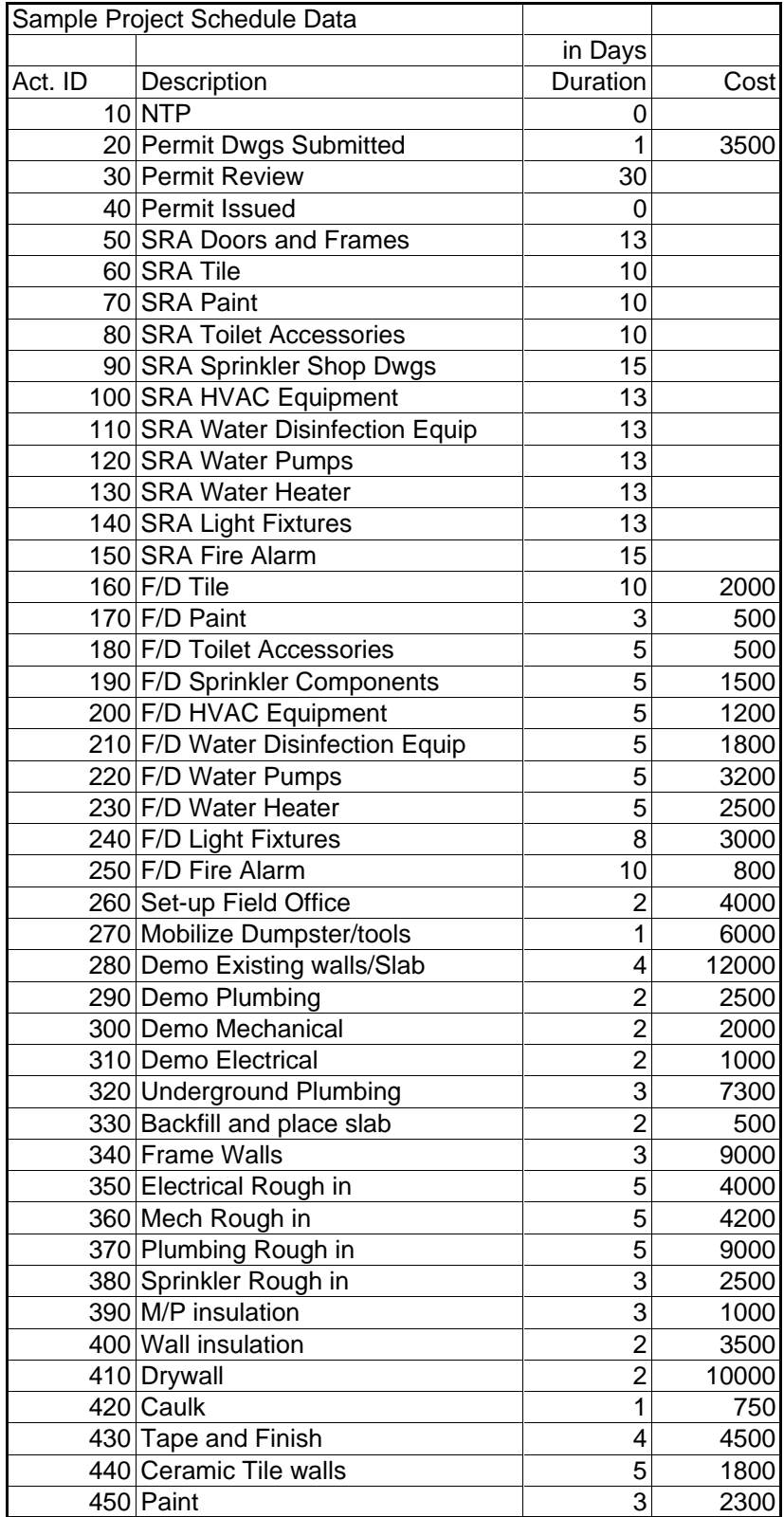

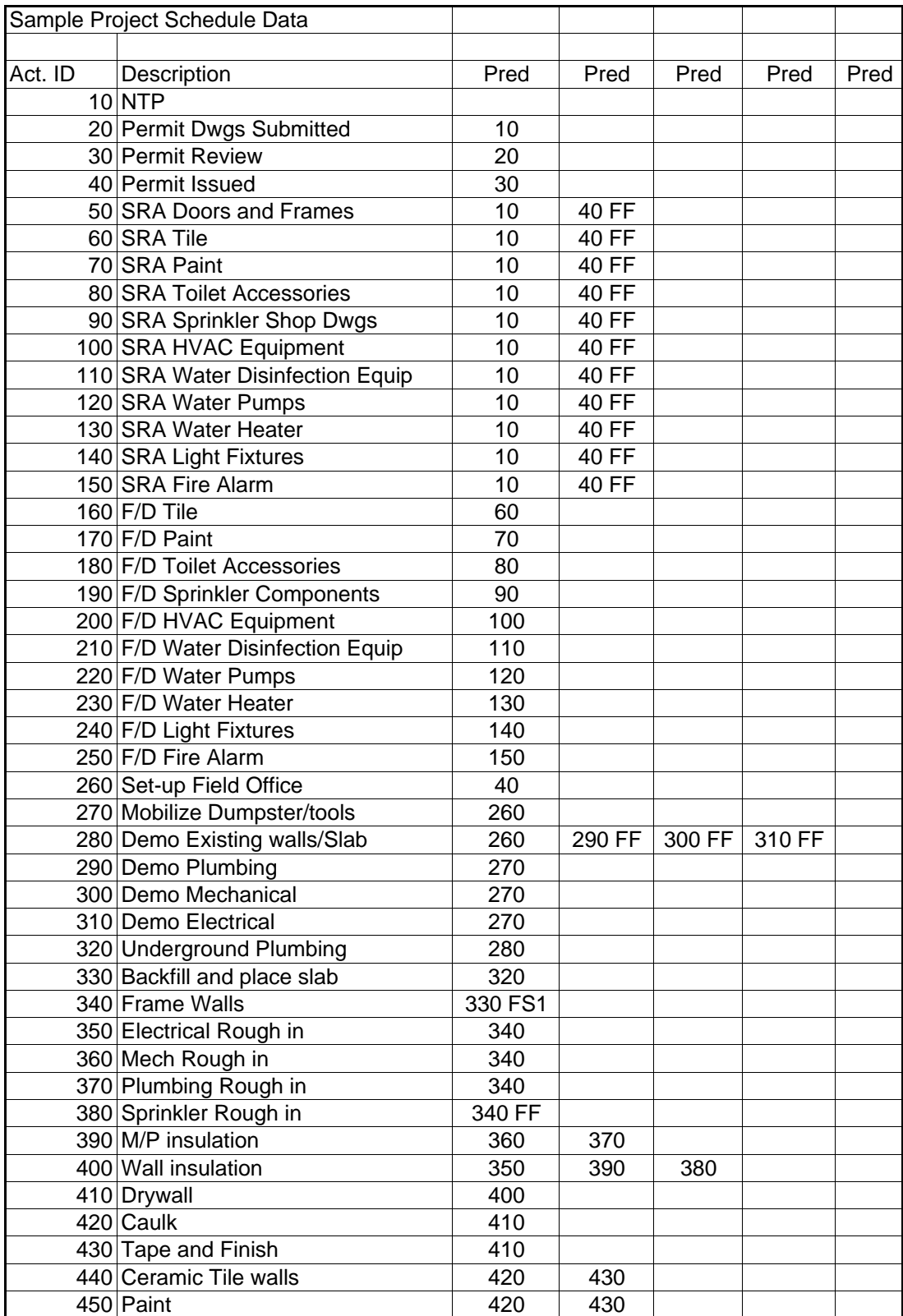

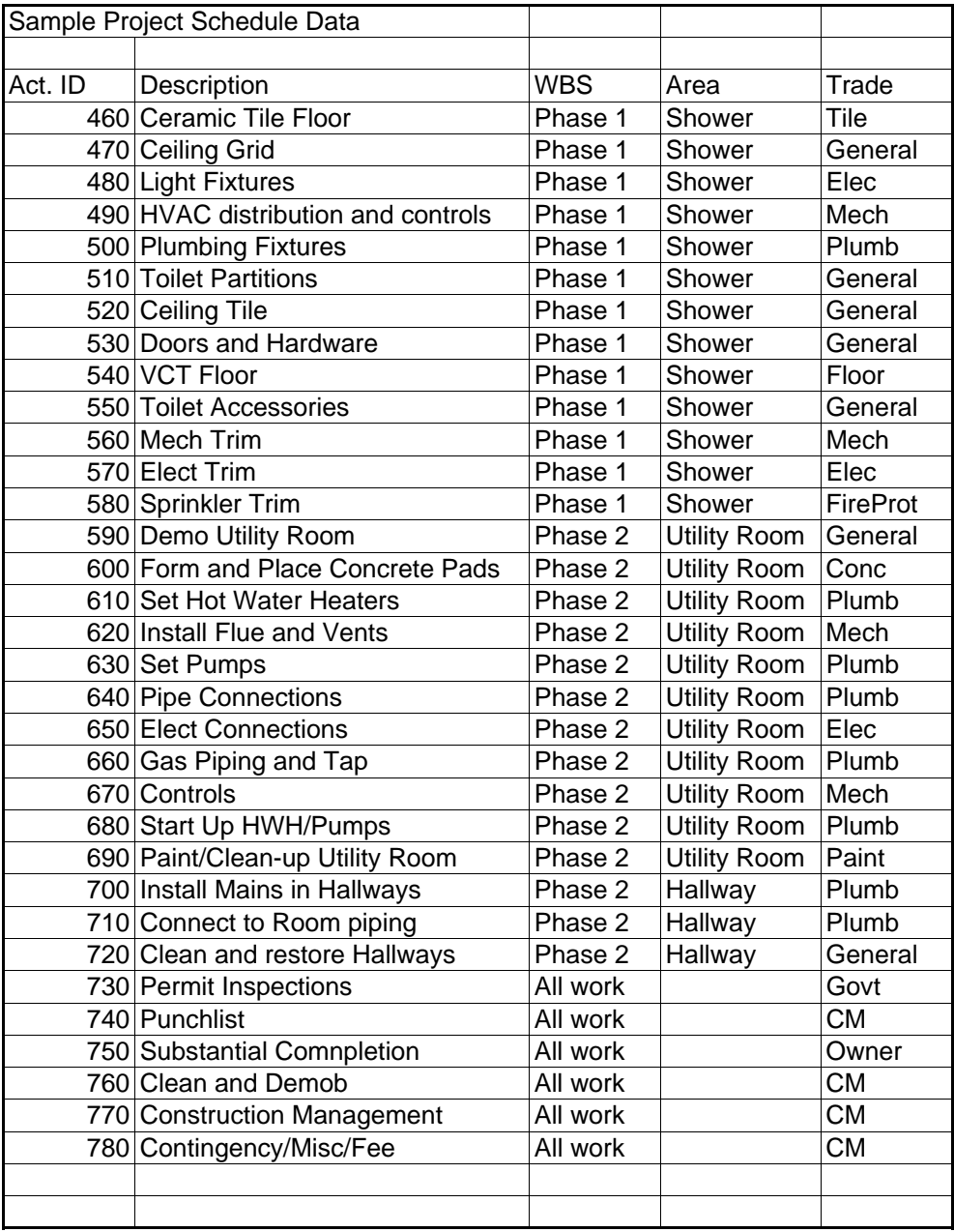

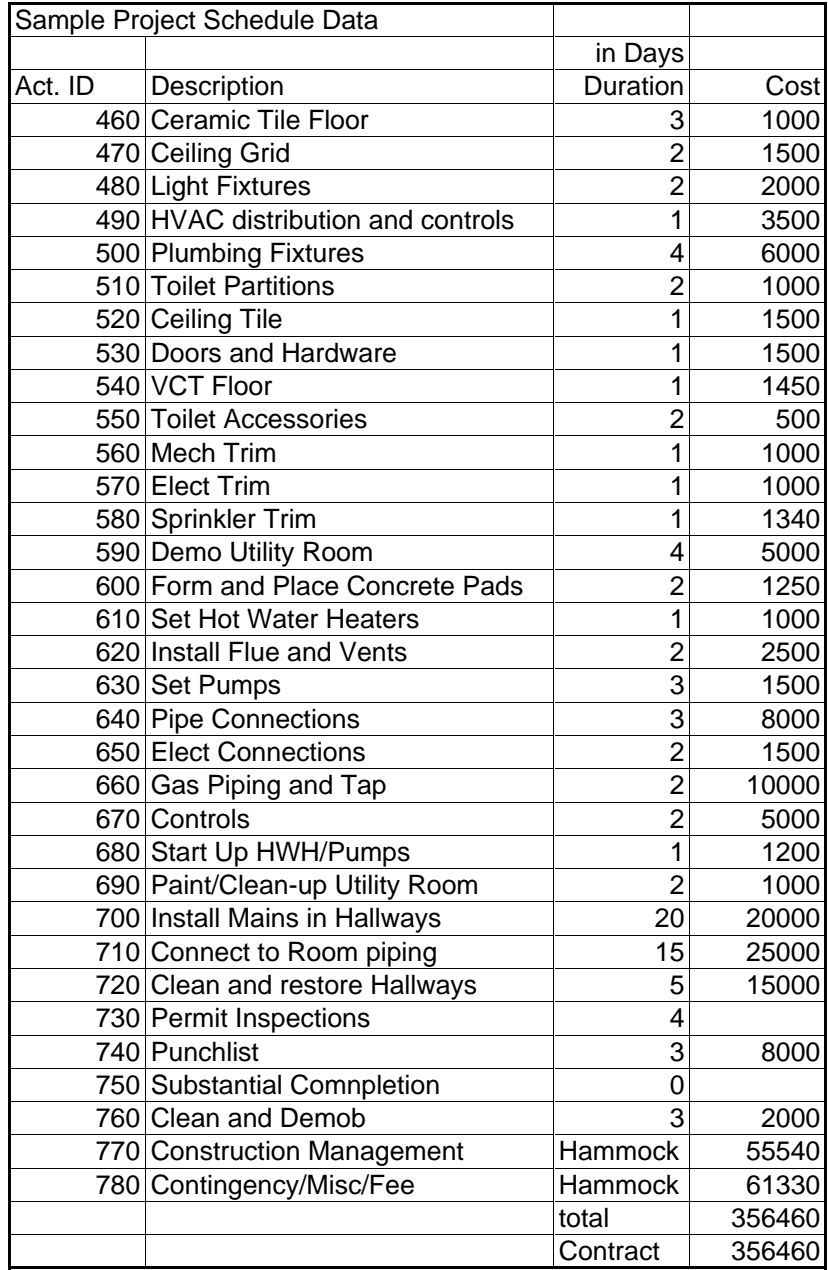

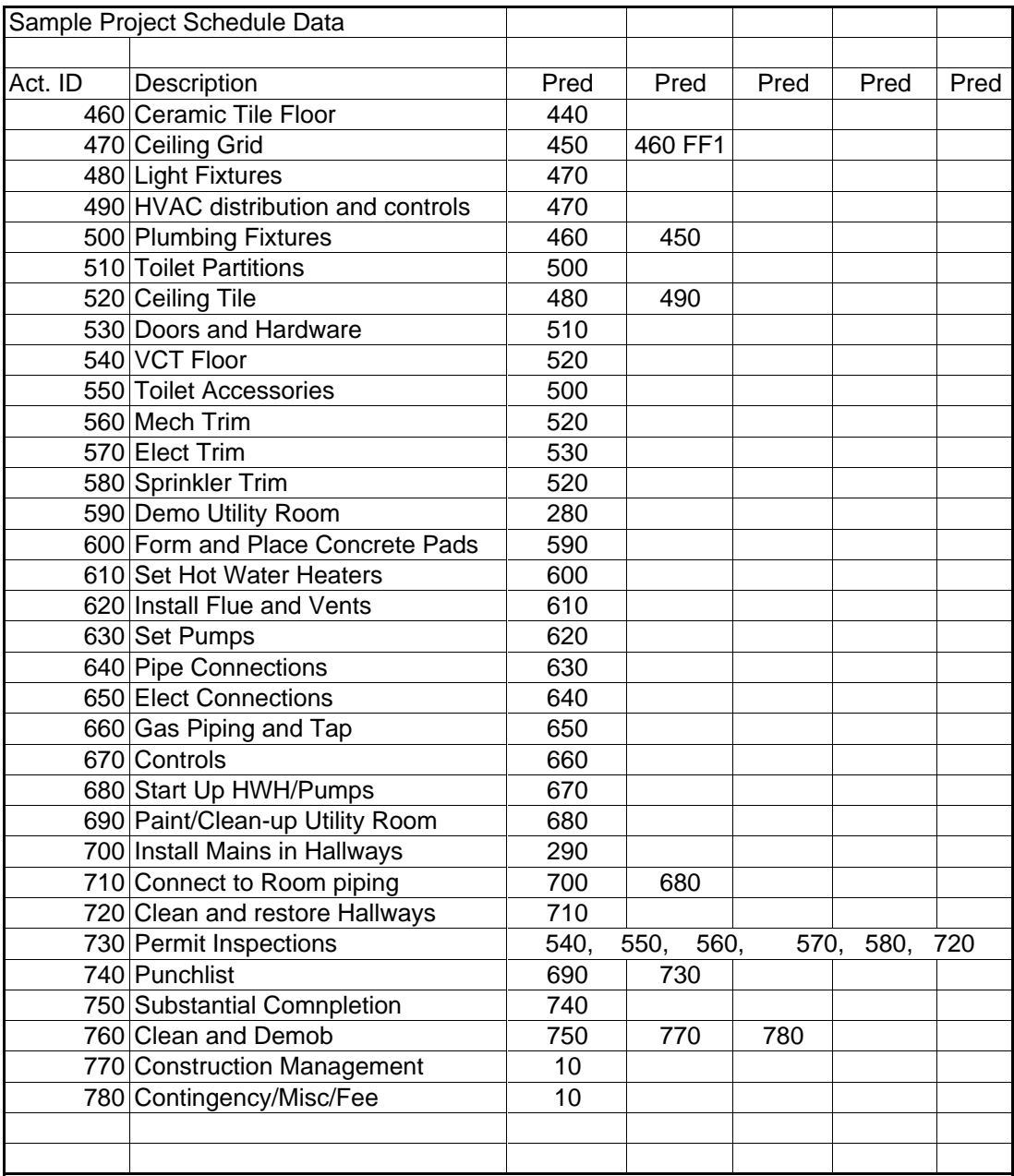

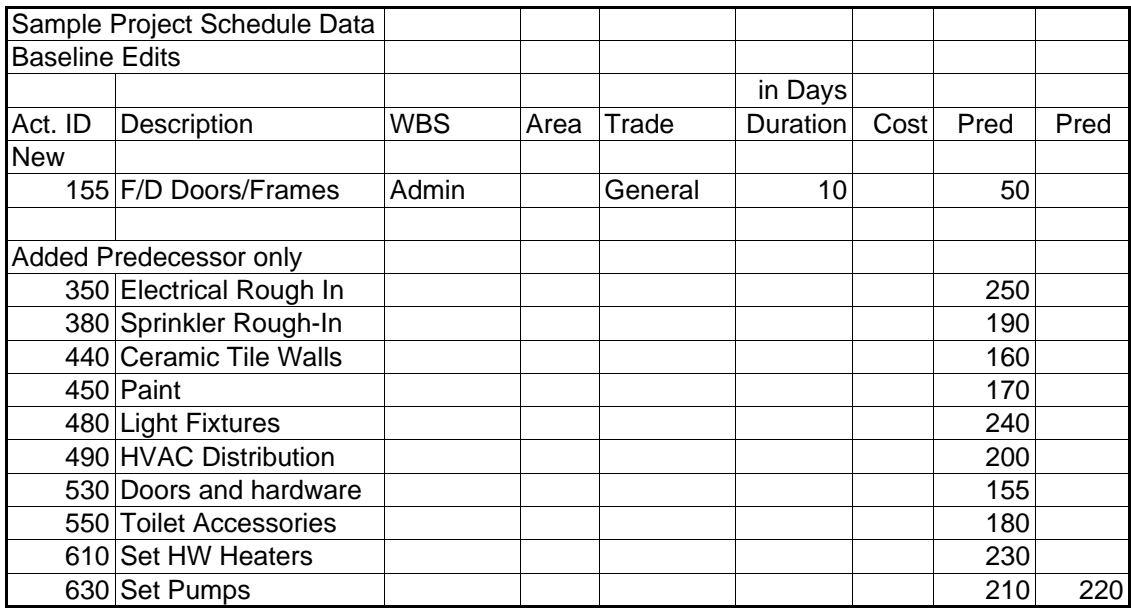

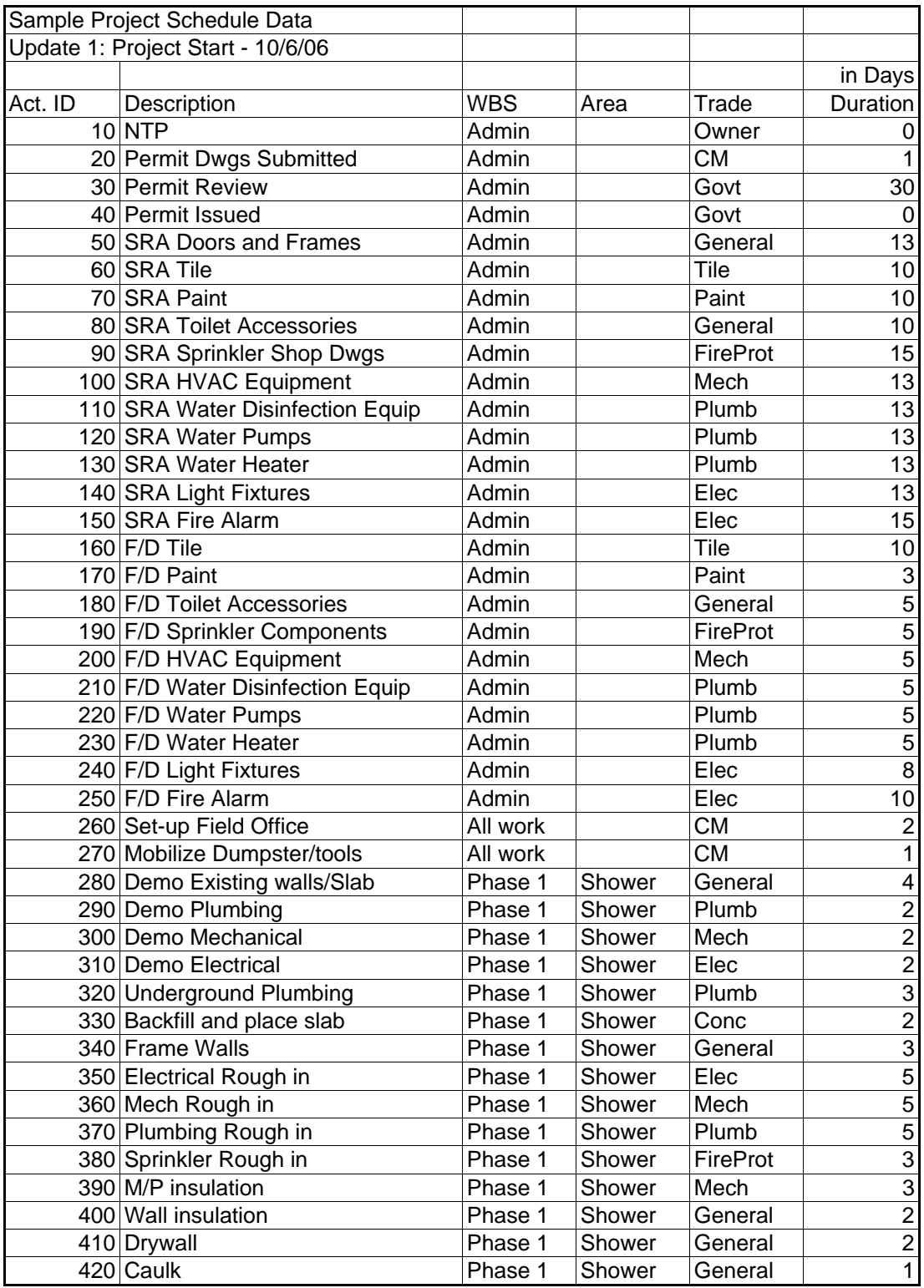

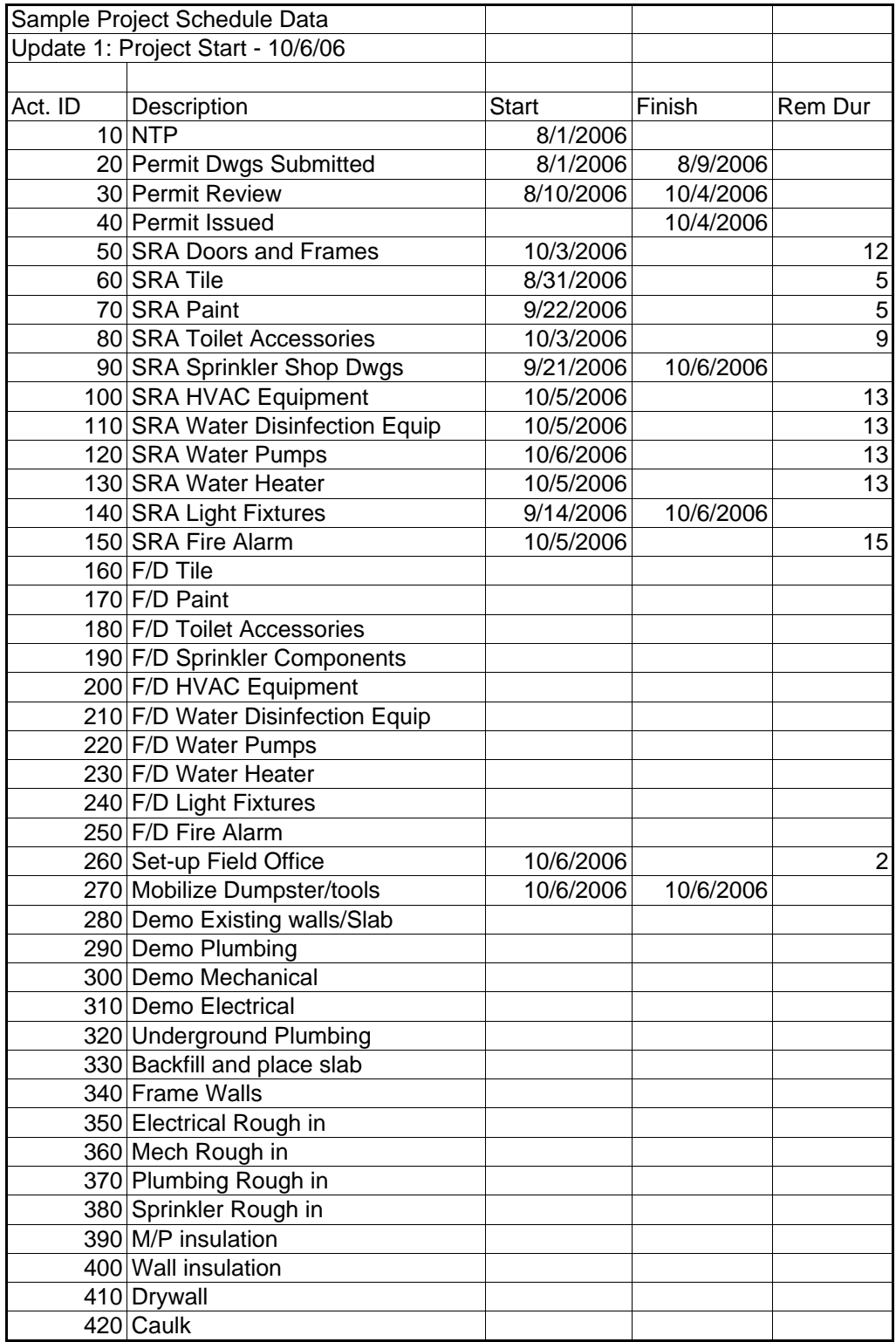

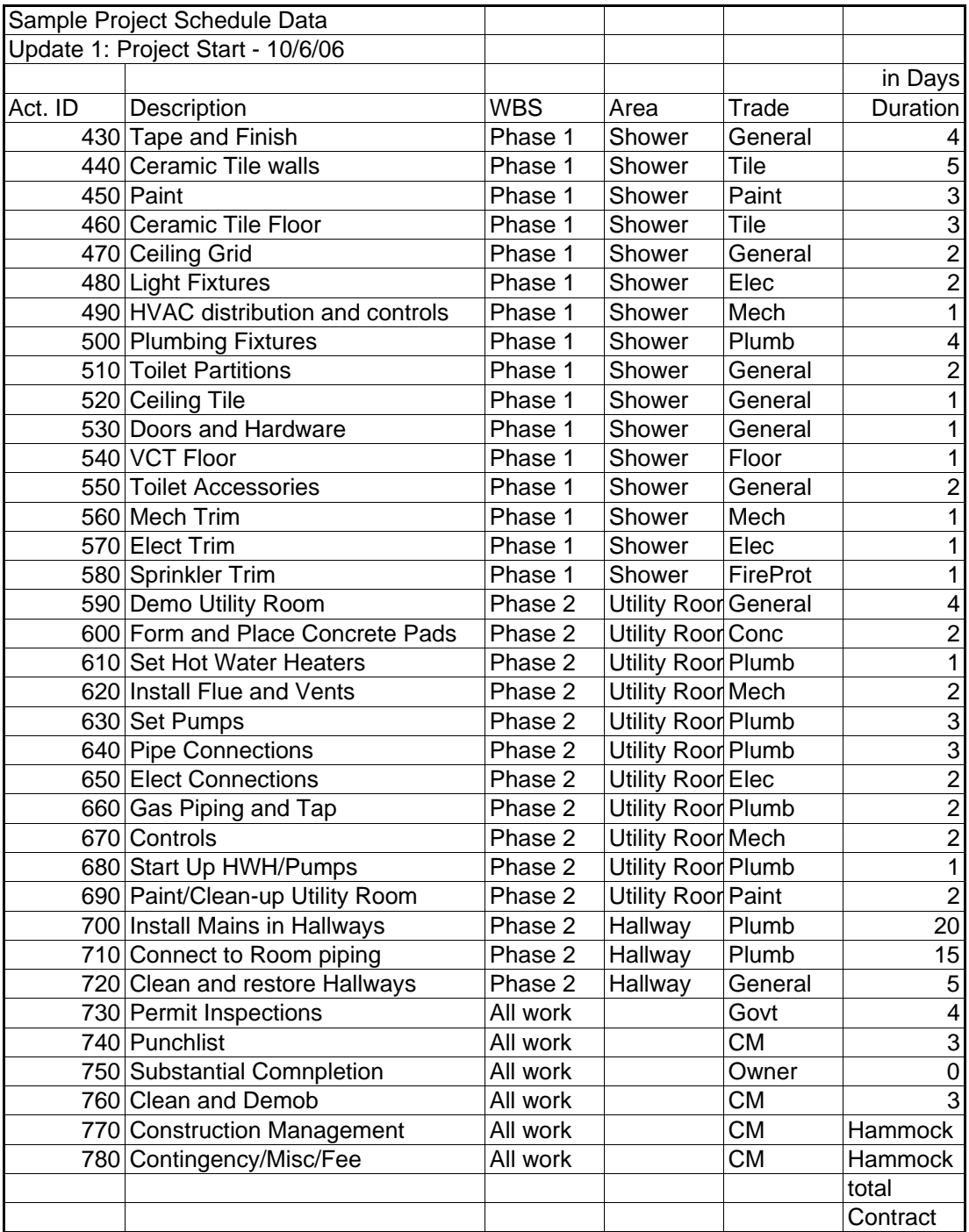

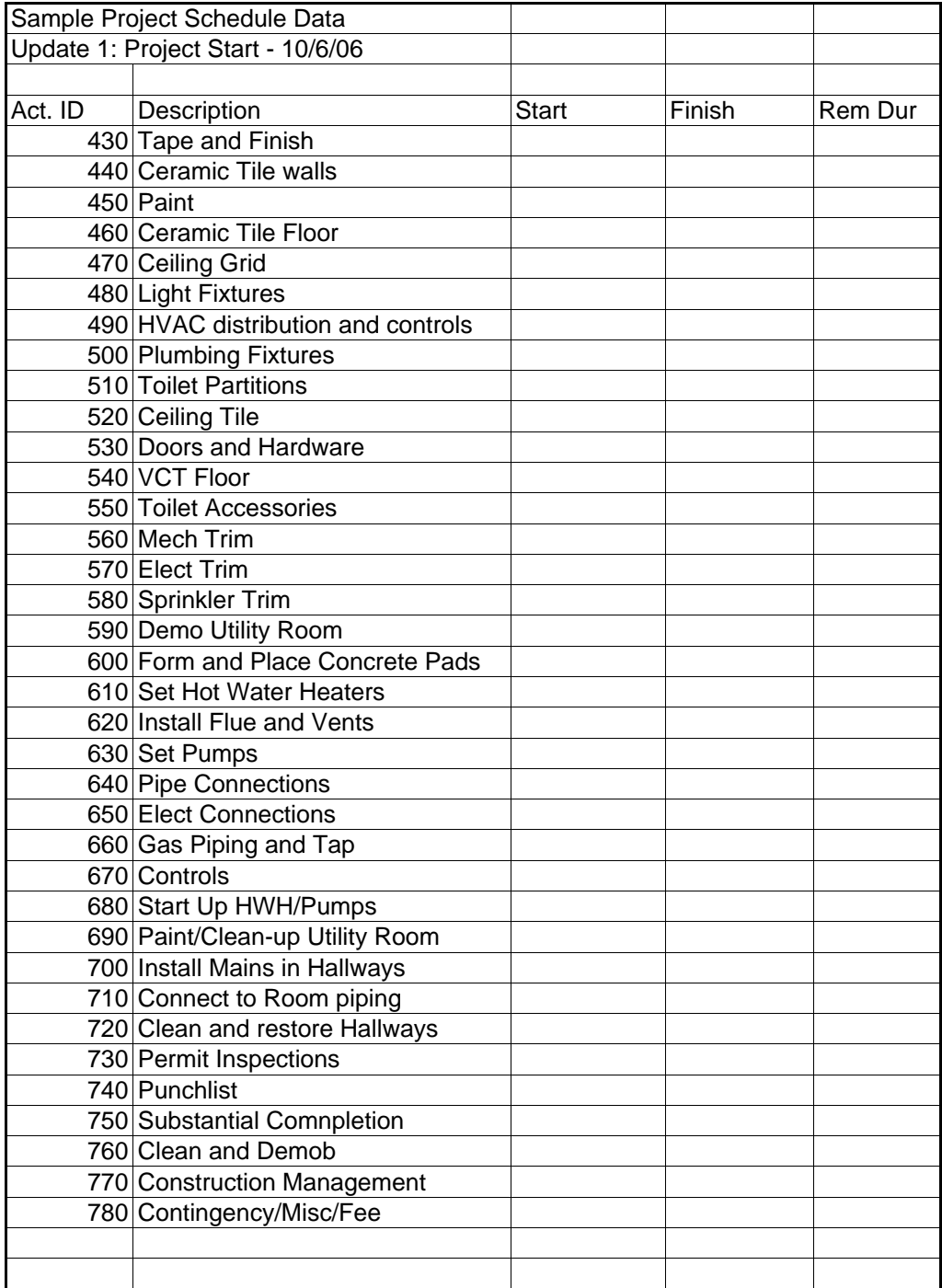

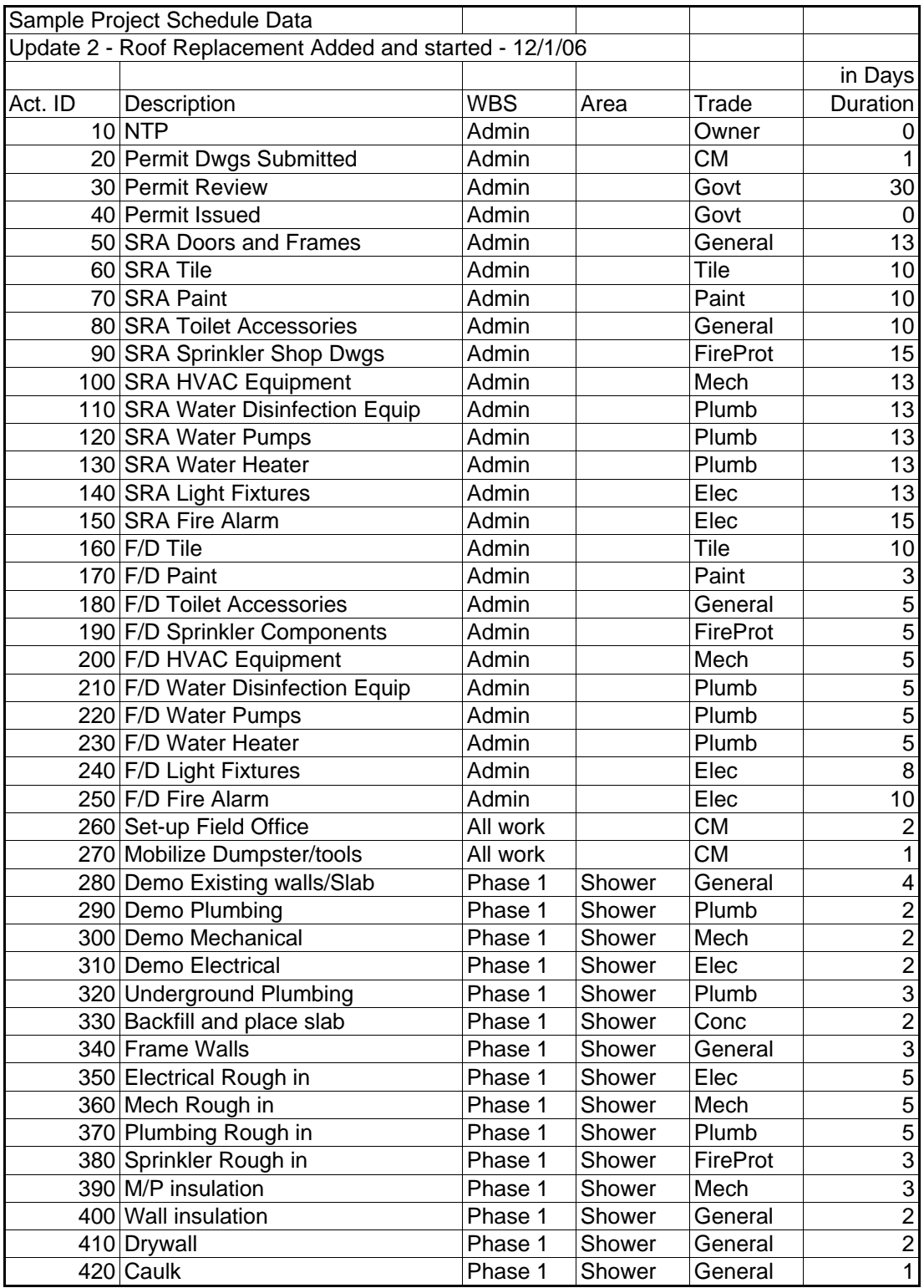
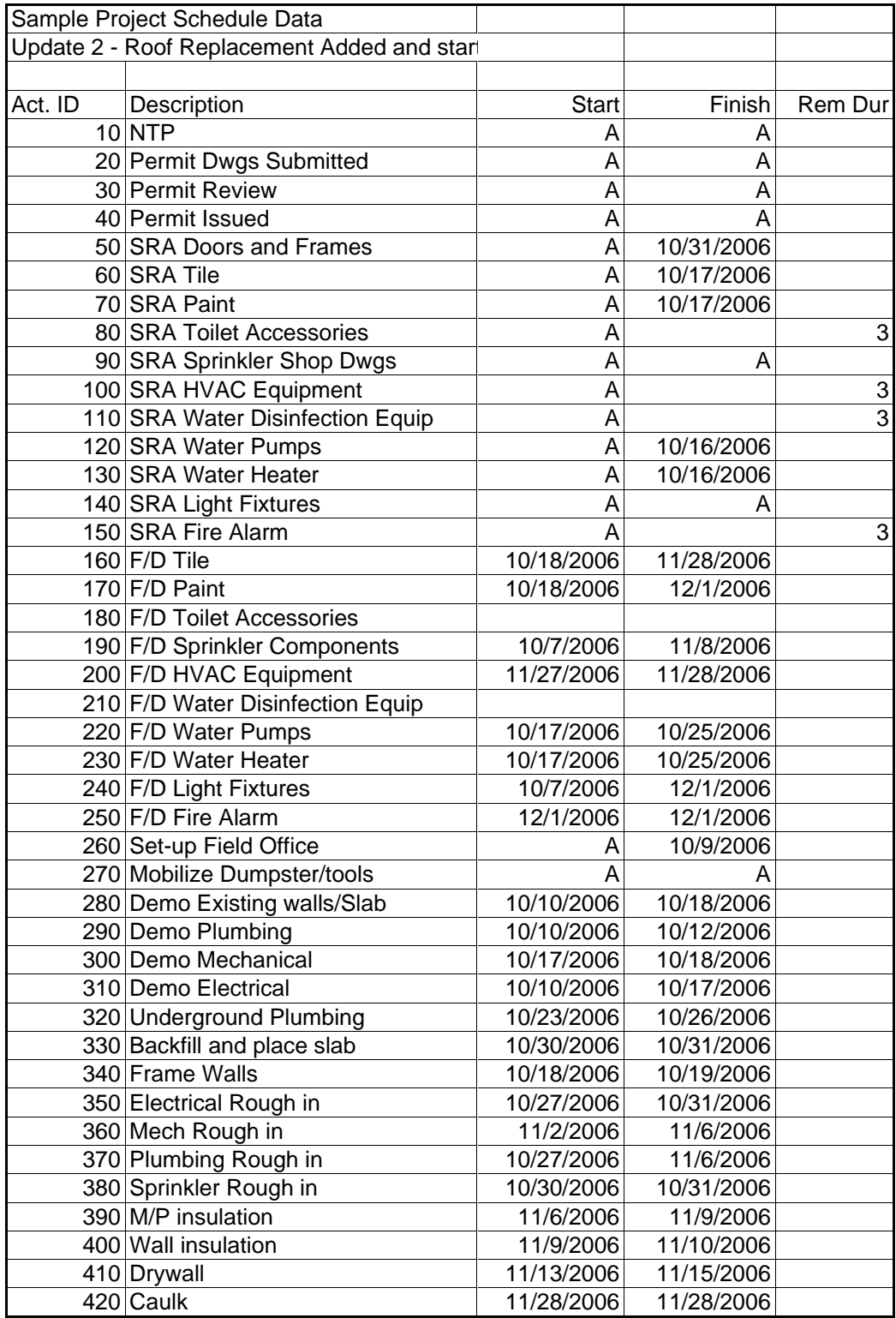

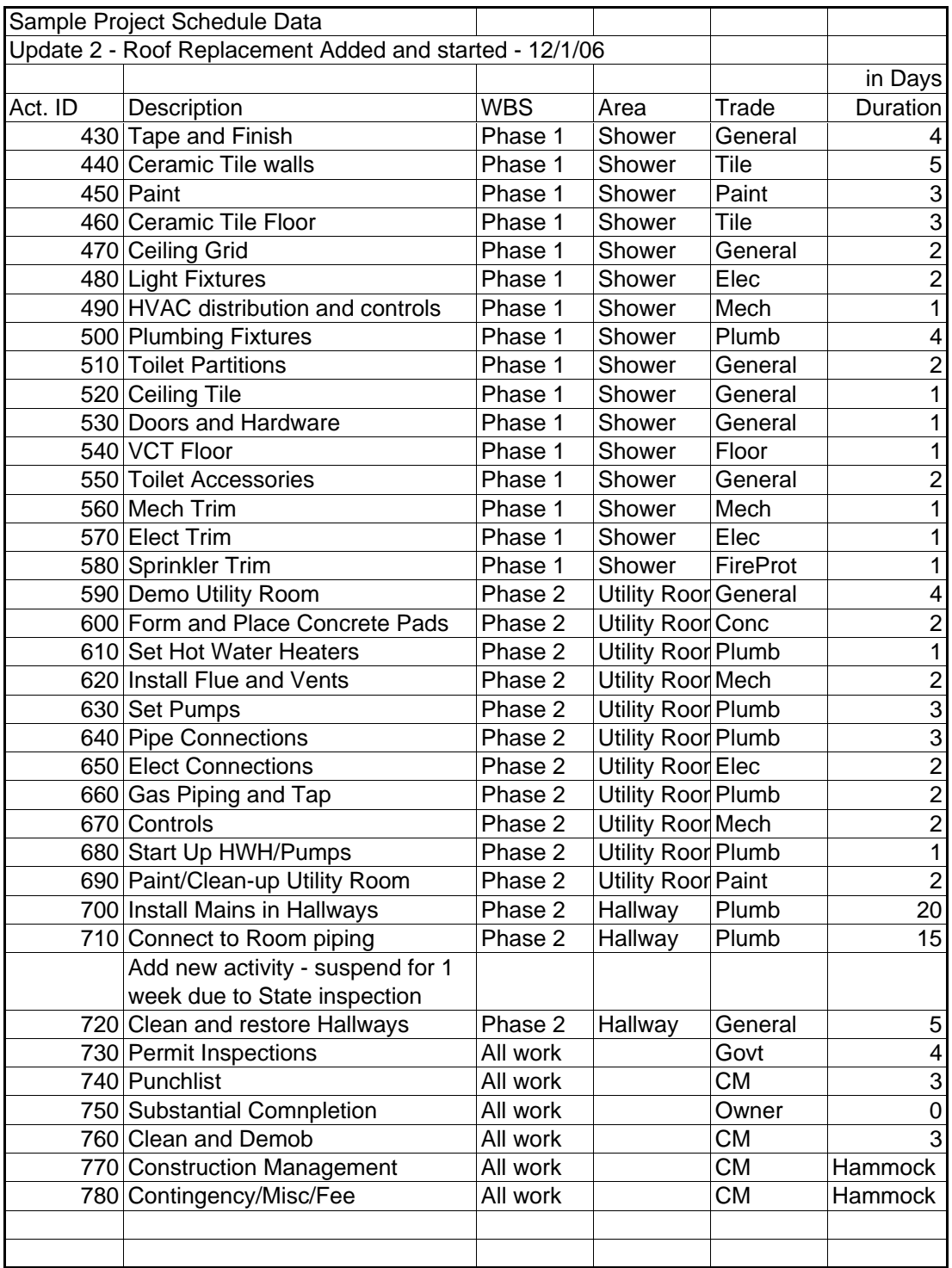

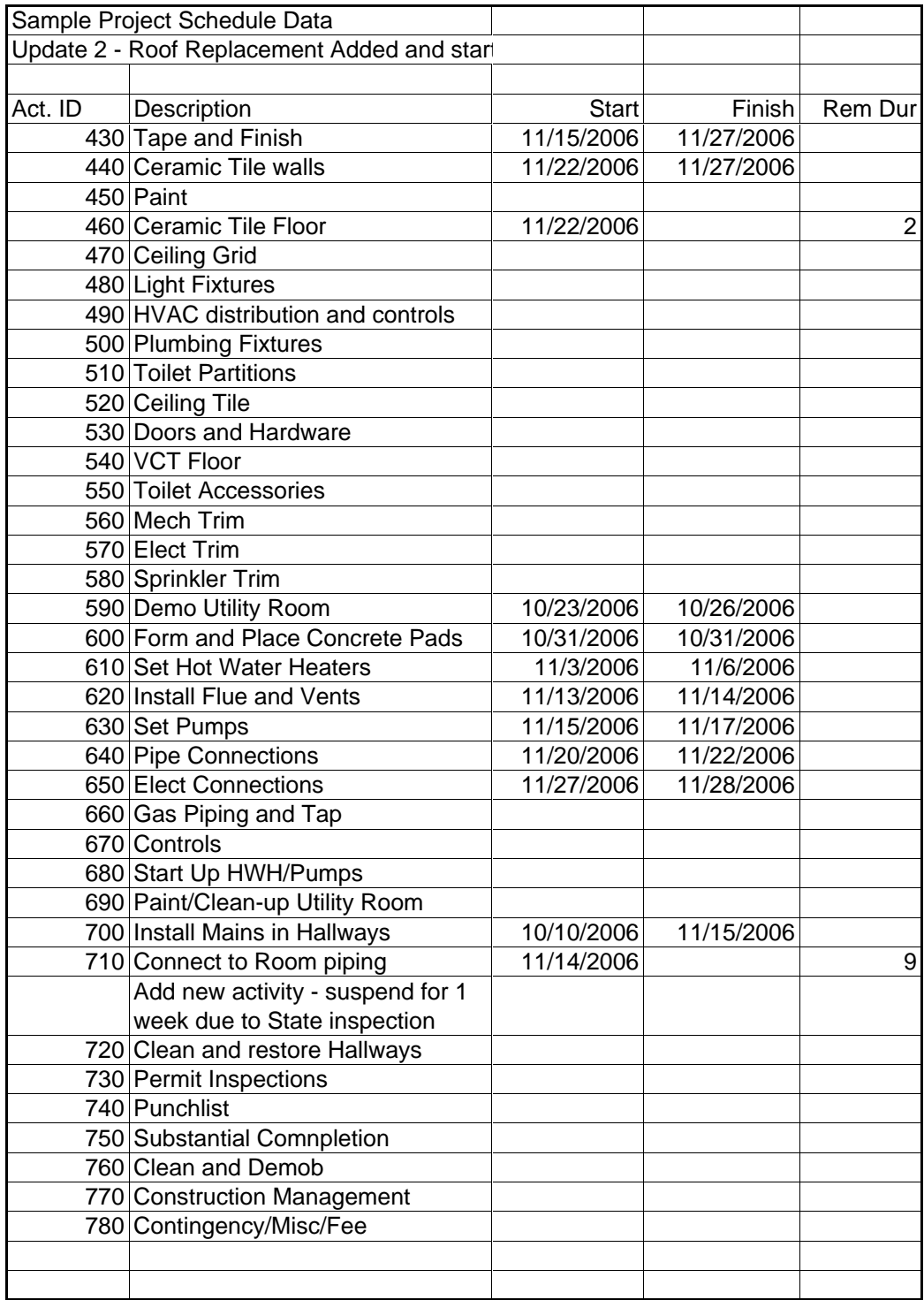

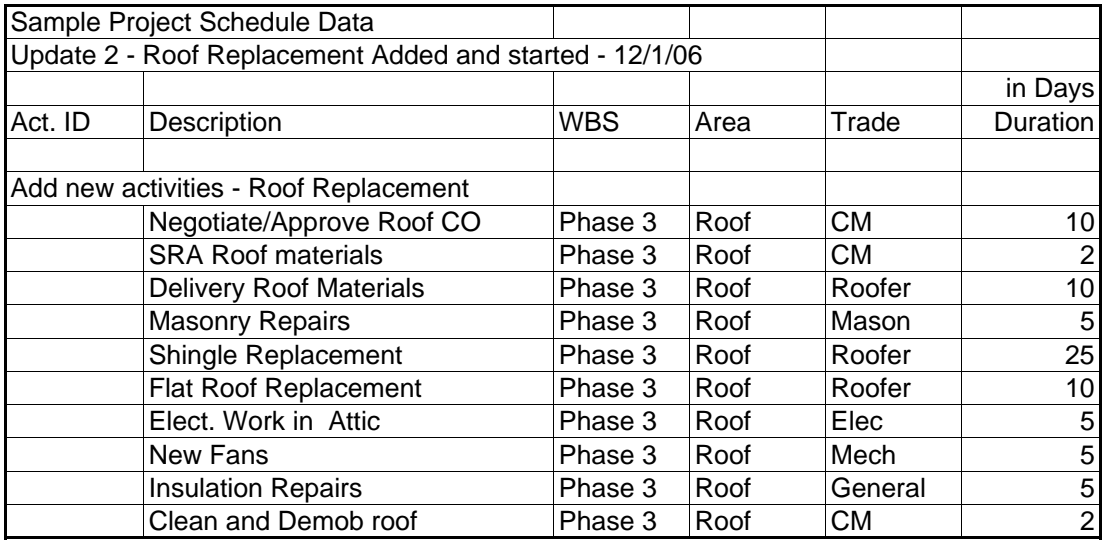

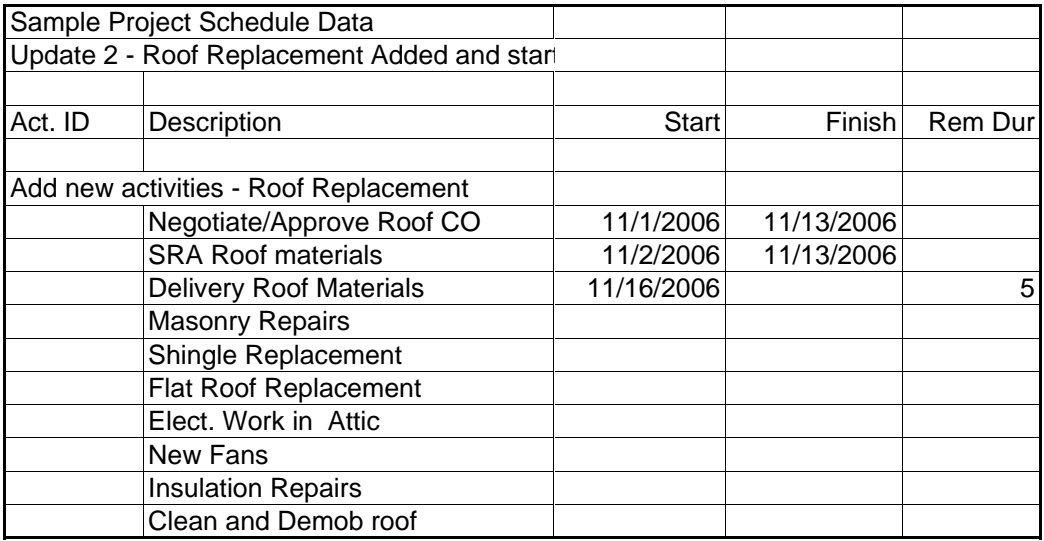

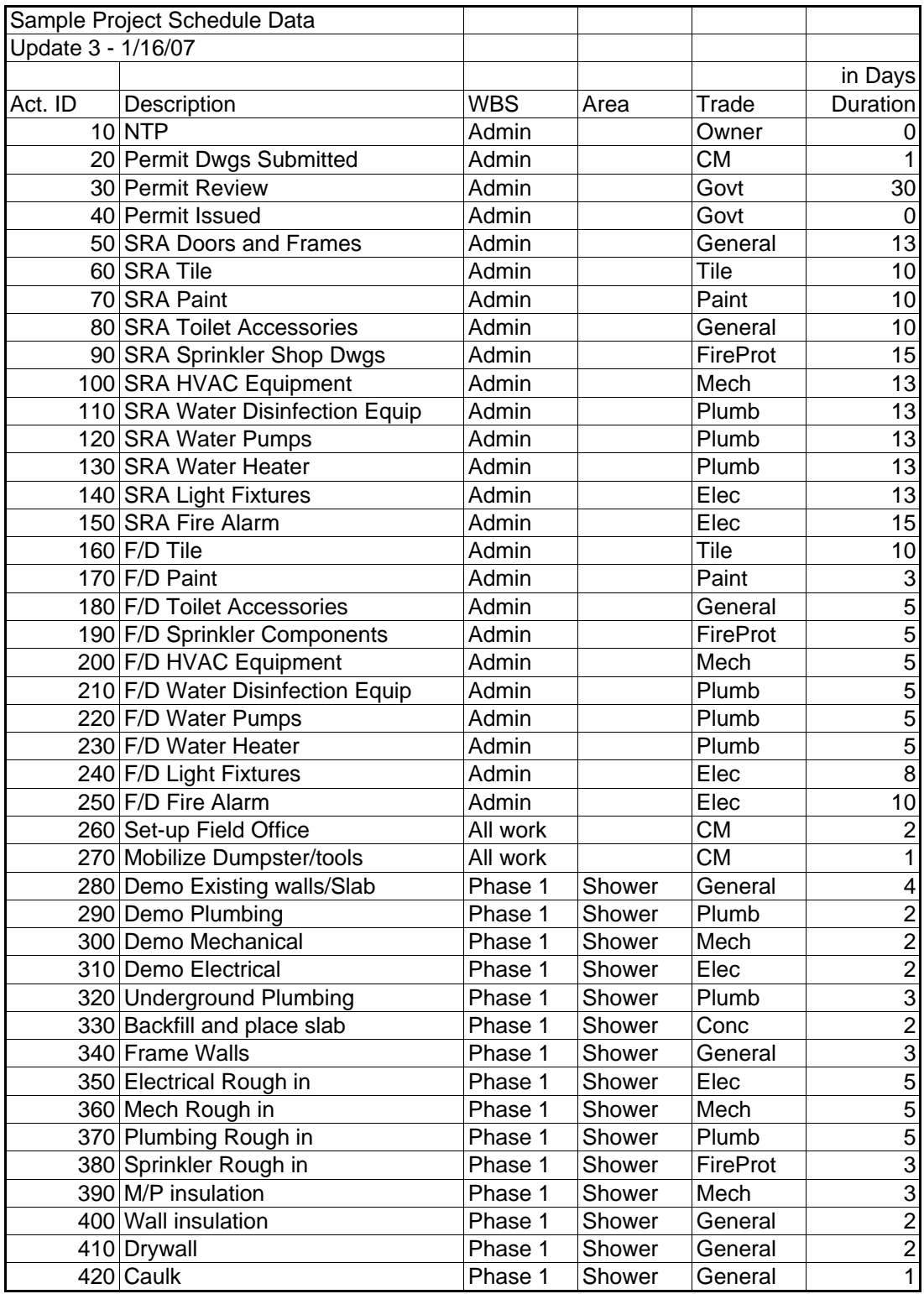

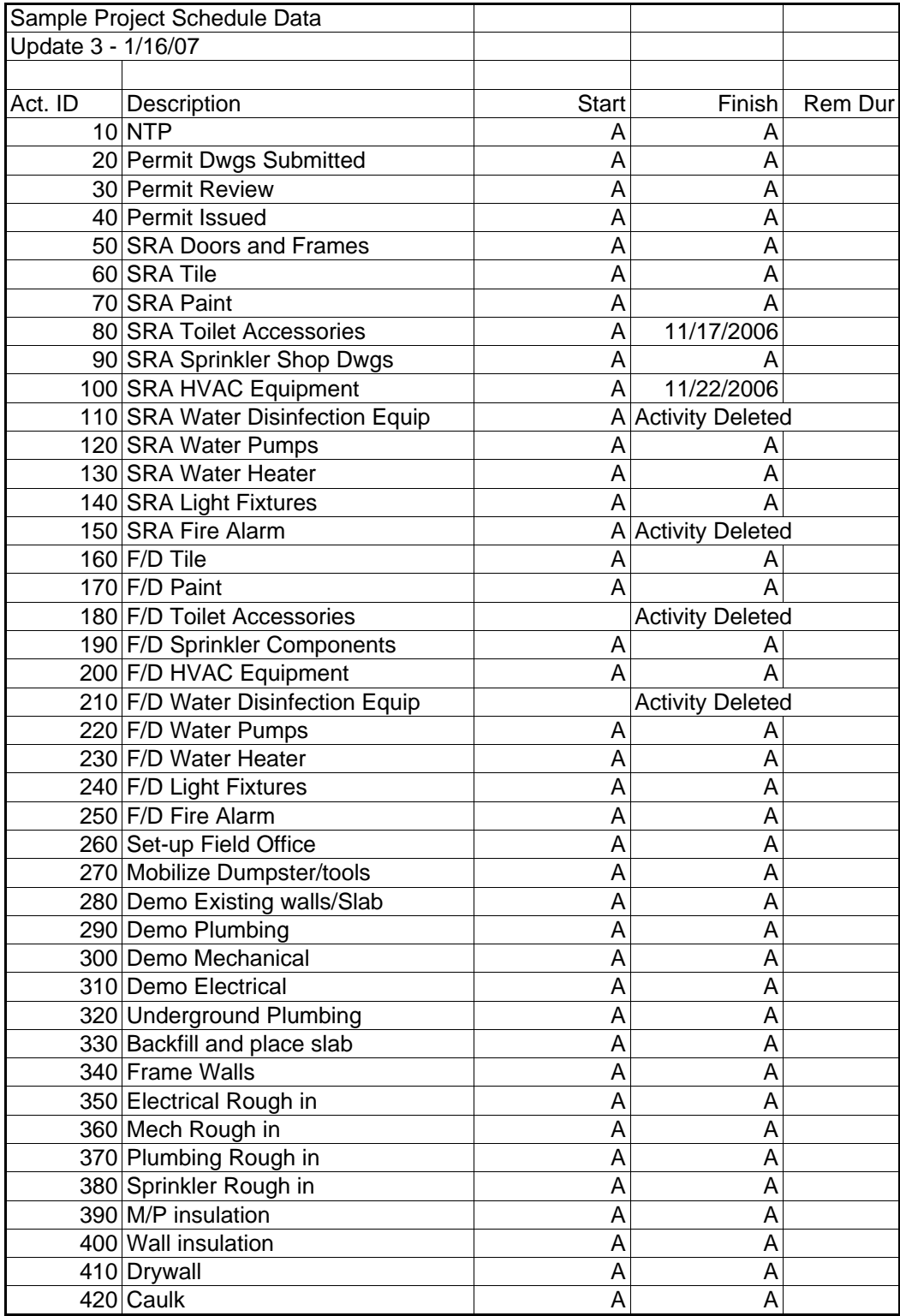

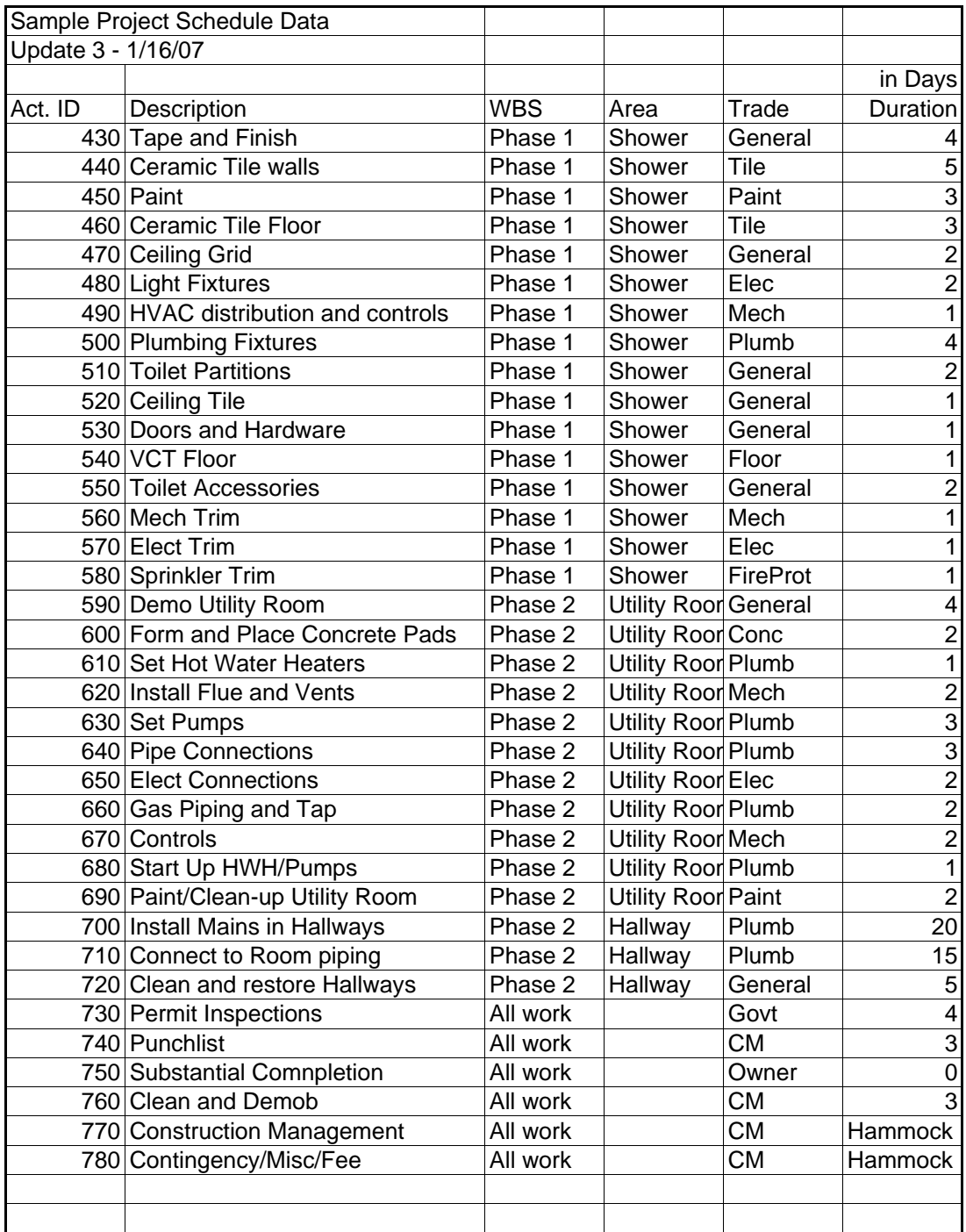

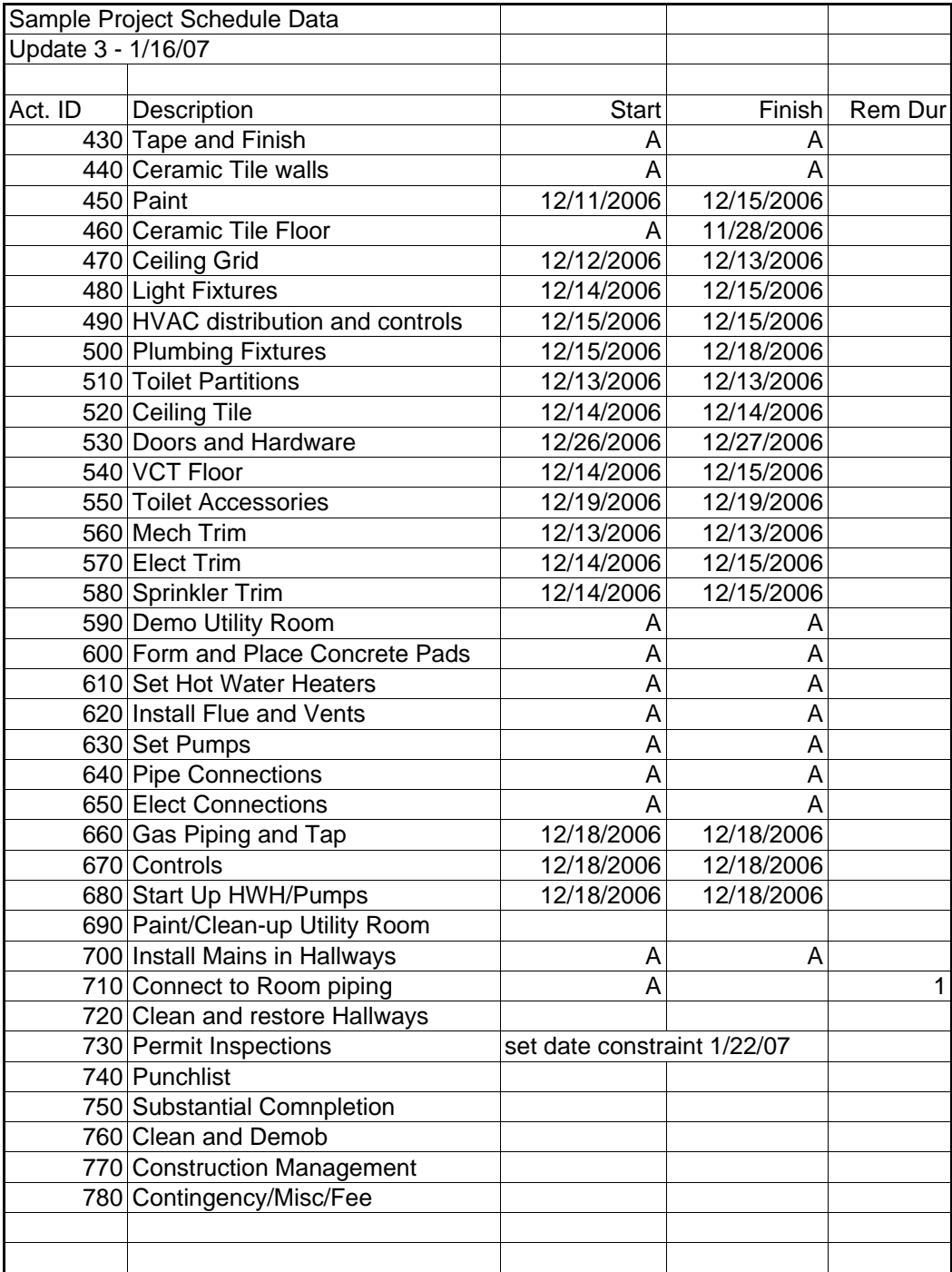

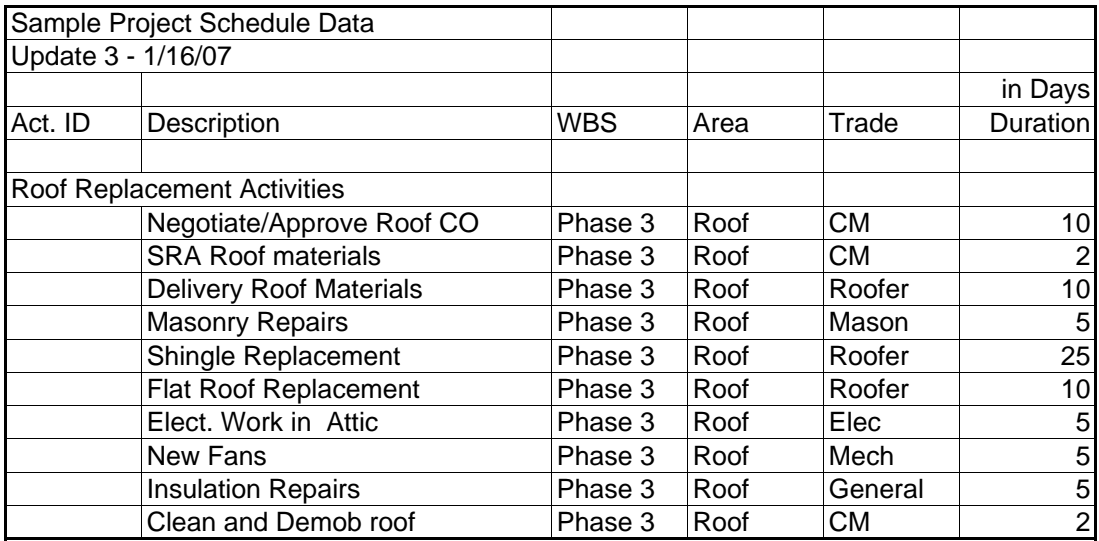

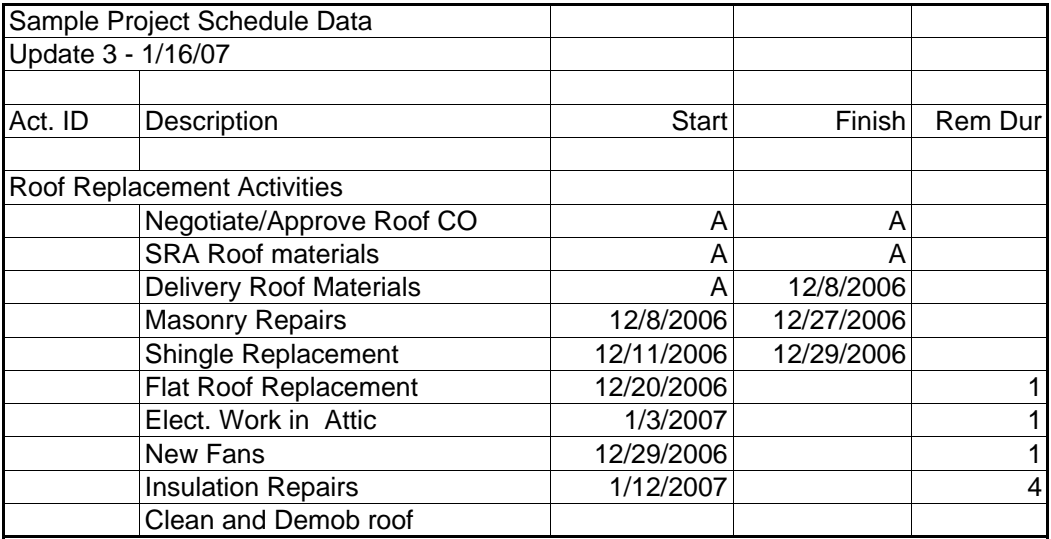

**Appendix D – Summary of Case Study trial data** 

## Case Study Results

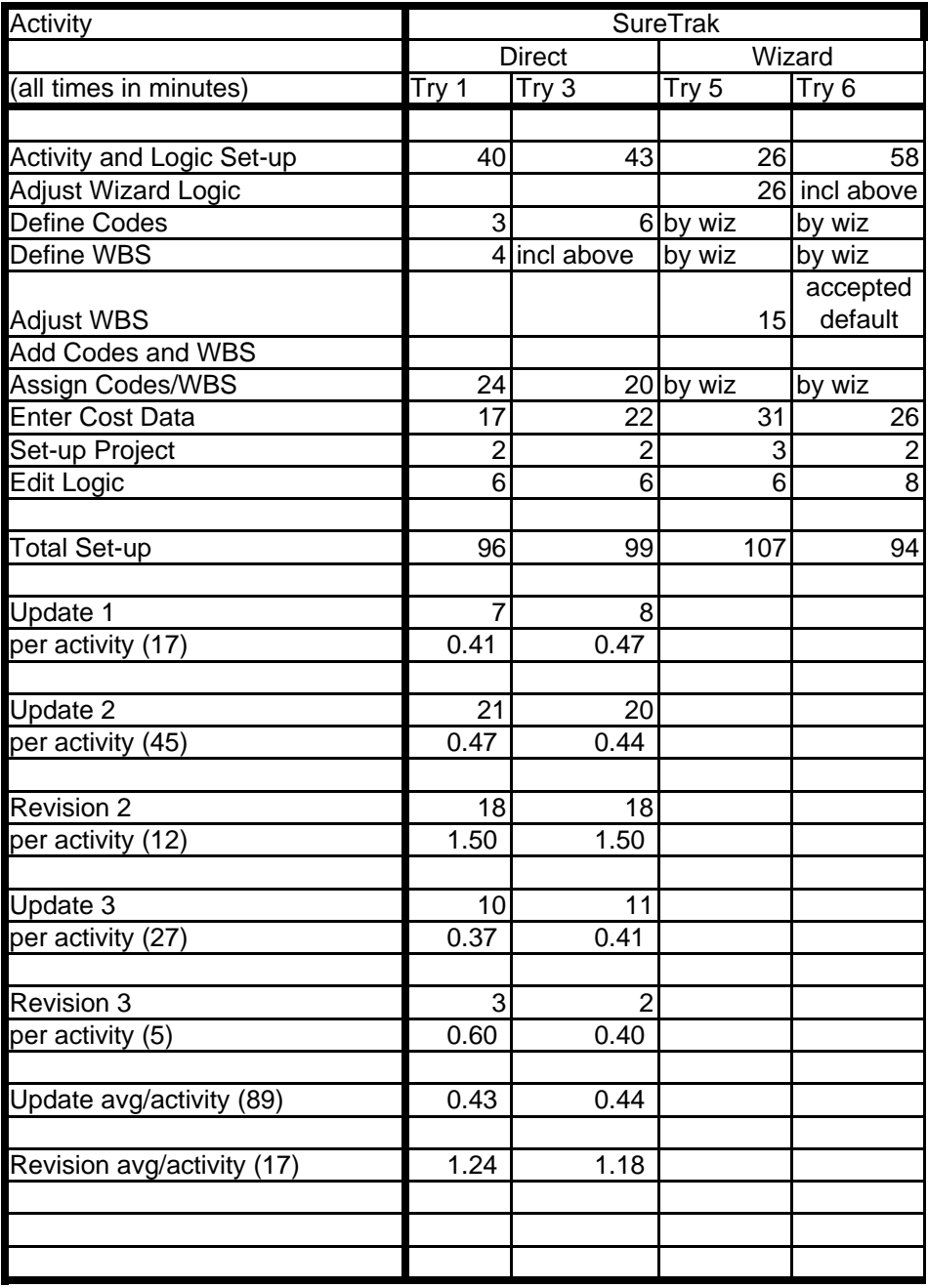

## Case Study Results

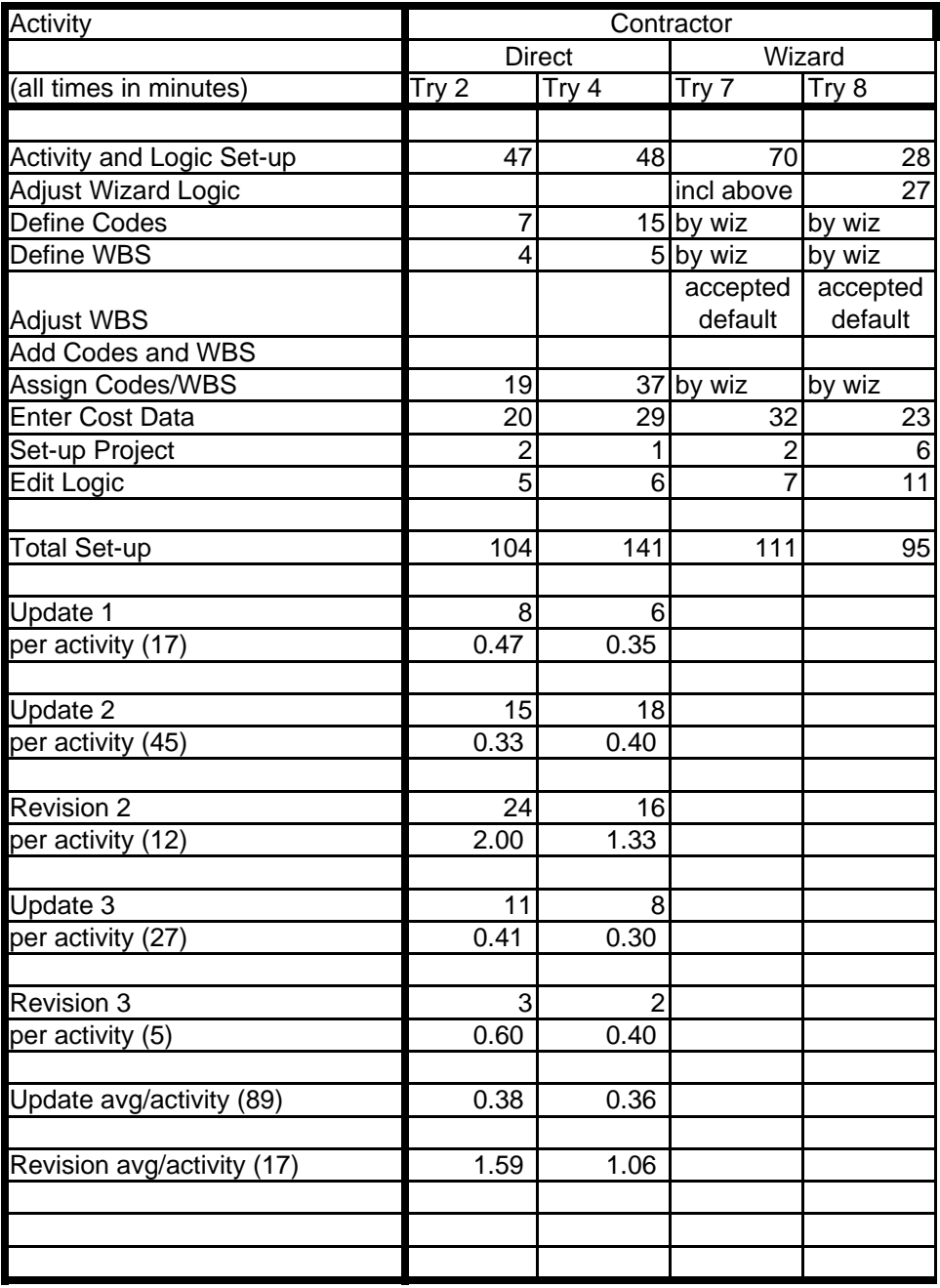

## Case Study Results

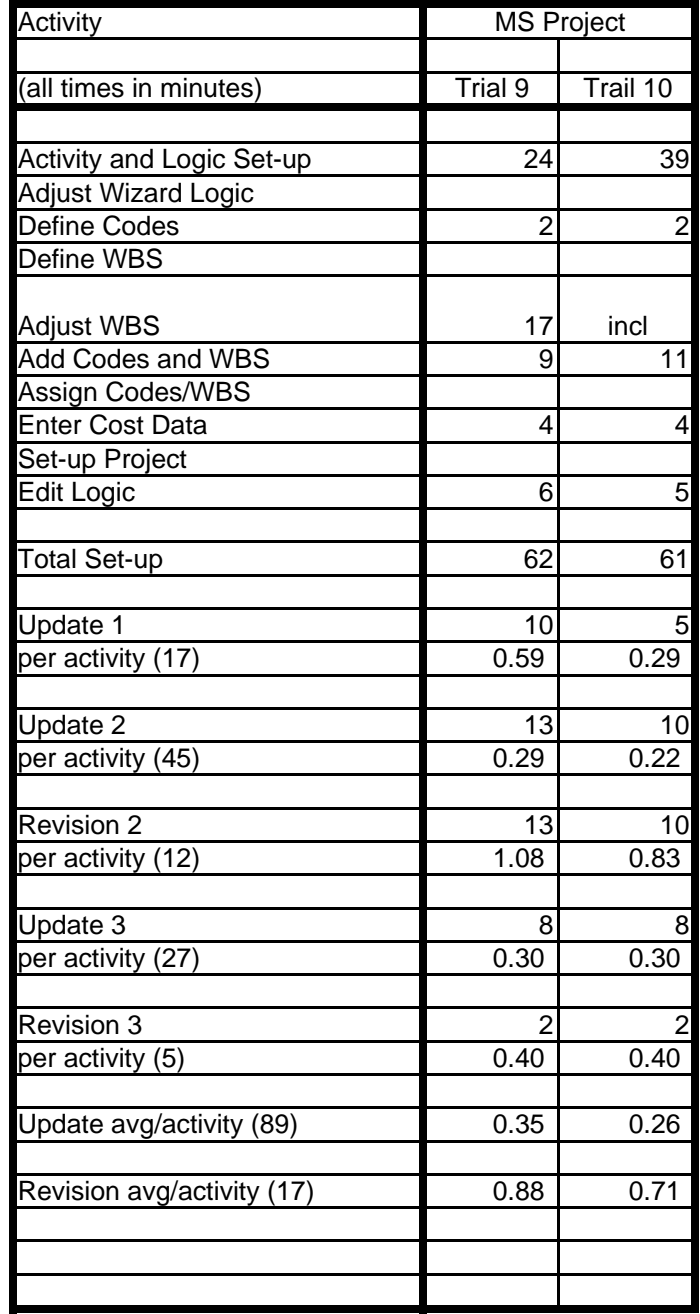

## **References:**

de la Garza, Jesus M., and Andrew Kelleher, "An Investigation of the Expanding Role of Critical Path Method by ENR's Top 400 Contractors" (Project Management Institute College of Scheduling Topic of the Month, September 2005)

Dingle, John, *Project Management: Orientation for Decision Makers* (London, Arnold, 1997)

Fleming, Quentin W., and Joel M. Koppelman, *Earned Value Project Management*, 2nd ed. (Newton Square, PA, Project Management Institute, 2000)

Galloway, Patricia D., "A Comparative Study of University Courses on Critical Path Method Scheduling," *ASCE Journal of Construction, Engineering and Management*, vol 132 (Issue 7, July 2006) 712-722

Galloway, Patricia D., "Survey of the Construction Industry Relative to the Use of CPM Scheduling for Construction Projects," *ASCE Journal of Construction, Engineering and Management*, vol 132 (Issue 7, July 2006) 697-711

Gould, Frederick E., *Managing the Construction Process: Estimating, Scheduling and Project Control*, 3rd ed. (Upper Saddle River, NJ: Pearson Education, Inc., 2005)

Griffith, Andrew "Effects of Scheduling Practices on Project Success" (Project Management Institute College of Scheduling Topic of the Month, April 2005)

Harris, Frank, and Roanld McCaffer, *Modern Construction Management*, 6<sup>th</sup> ed. (Oxford, UK, Blackwell Publishing, 2006)

Harris, Paul E., *Planning using Primavera SureTrak Project Manager Version 3.0 Revised 2004 with Updated Workshops* (Victoria, Australia: Eastwood Harris Pty Ltd, 1999-2005)

Lewis, James P., *Project Planning, Scheduling and Control: A Hands-On Guide to Bringing Projects in On Time and On Budget*, 3rd ed. (New York, McGraw Hill, 2001)

Mantel, Samuel J., Jr. and others, *Project Management in Practice* (Hoboken, NJ: John Wiley  $&$  Sons, Inc., 2001)

Newitt, Jay S., *Construction Scheduling: Principles and Practices* (Upper Saddle River, NJ: Pearson Education, Inc., 2005)

O'Brien, James J., and Fredric L. Plotnik, *CPM in Construction Management*, 5<sup>th</sup> ed. (New York, McGraw-Hill, 1999)

Pinnel, Steve, "Risk Assessment and Best Practices in Scheduling" (Executive Summary of a paper presented to the Project Management Institute College of Scheduling at their Annual Conference in Scottsdale, Arizona, May 2005)

Primavera Systems, Inc., *Primavera Contractor Reference Manual* (Bala Cynwyd, PA, 1997-2006)

*The Blue Book Building and Construction: Eastern Pennsylvania and Delaware*, 2006 ed. (Jefferson Valley, NY: Contractors Register, Inc. 2006)

*The Blue Book Building and Construction: Washington D.C., Northern Virginia and Maryland*, 2006 ed. (Jefferson Valley, NY: Contractors Register, Inc. 2006)

 "The Seven Most Common Errors in CPM Scheduling" (Wagner Hohns Inglis, Inc.) http://www.whi-inc.com/Articles/7-Errors-of-CPM.pdf